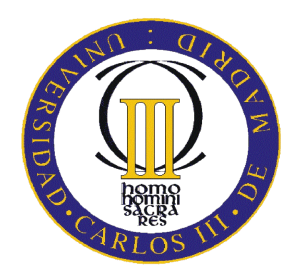

### Universidad Carlos III de Madrid Escuela Politécnica Superior Ingeniería Industrial

### Simulación numérica del impacto de un sólido contra el agua

Departamento mecánica de medios continuos y teoría de estructuras

> Autor: Jesús Pernas Sánchez Tutor: Jorge Lopez Puente

# Índice general

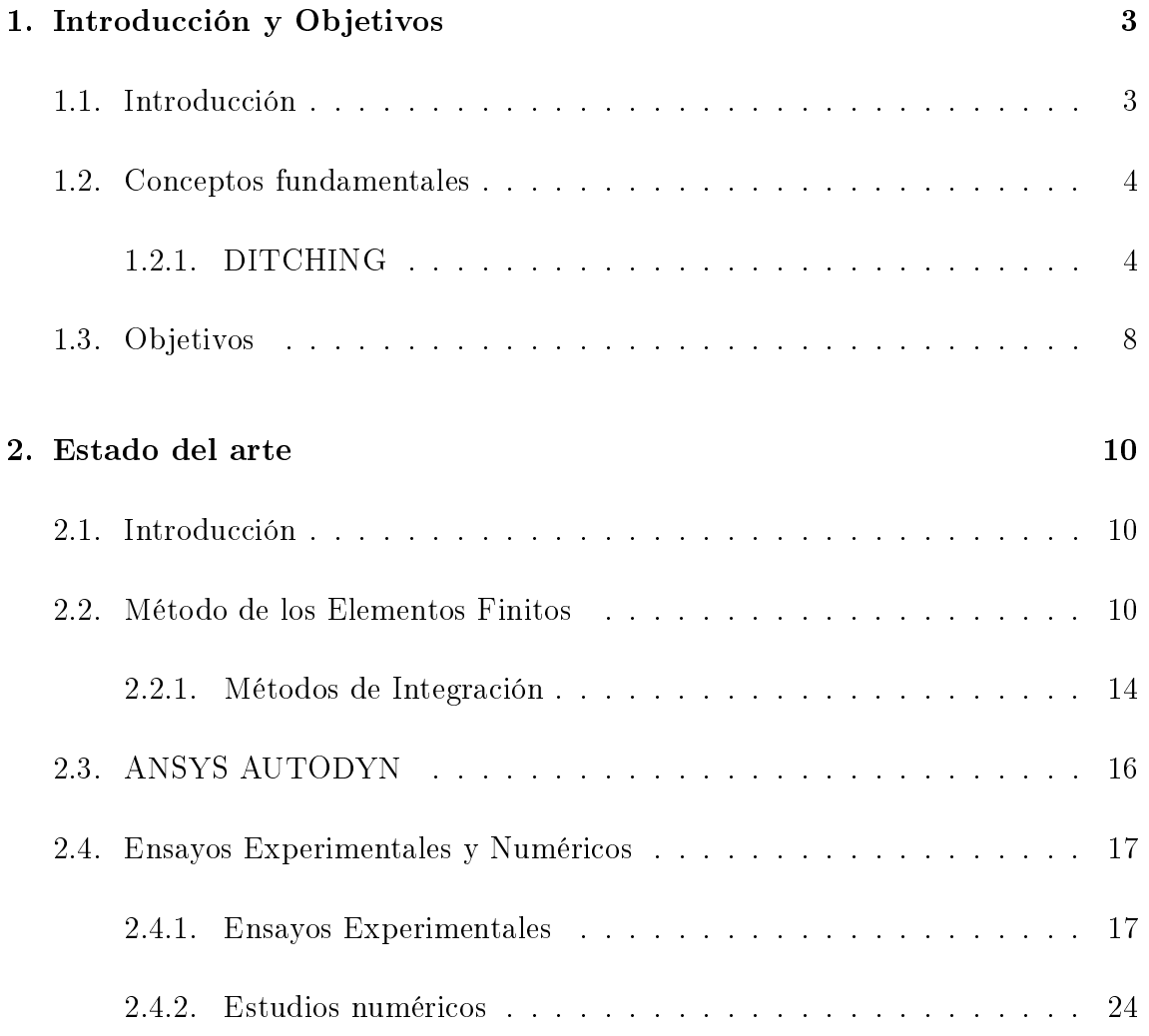

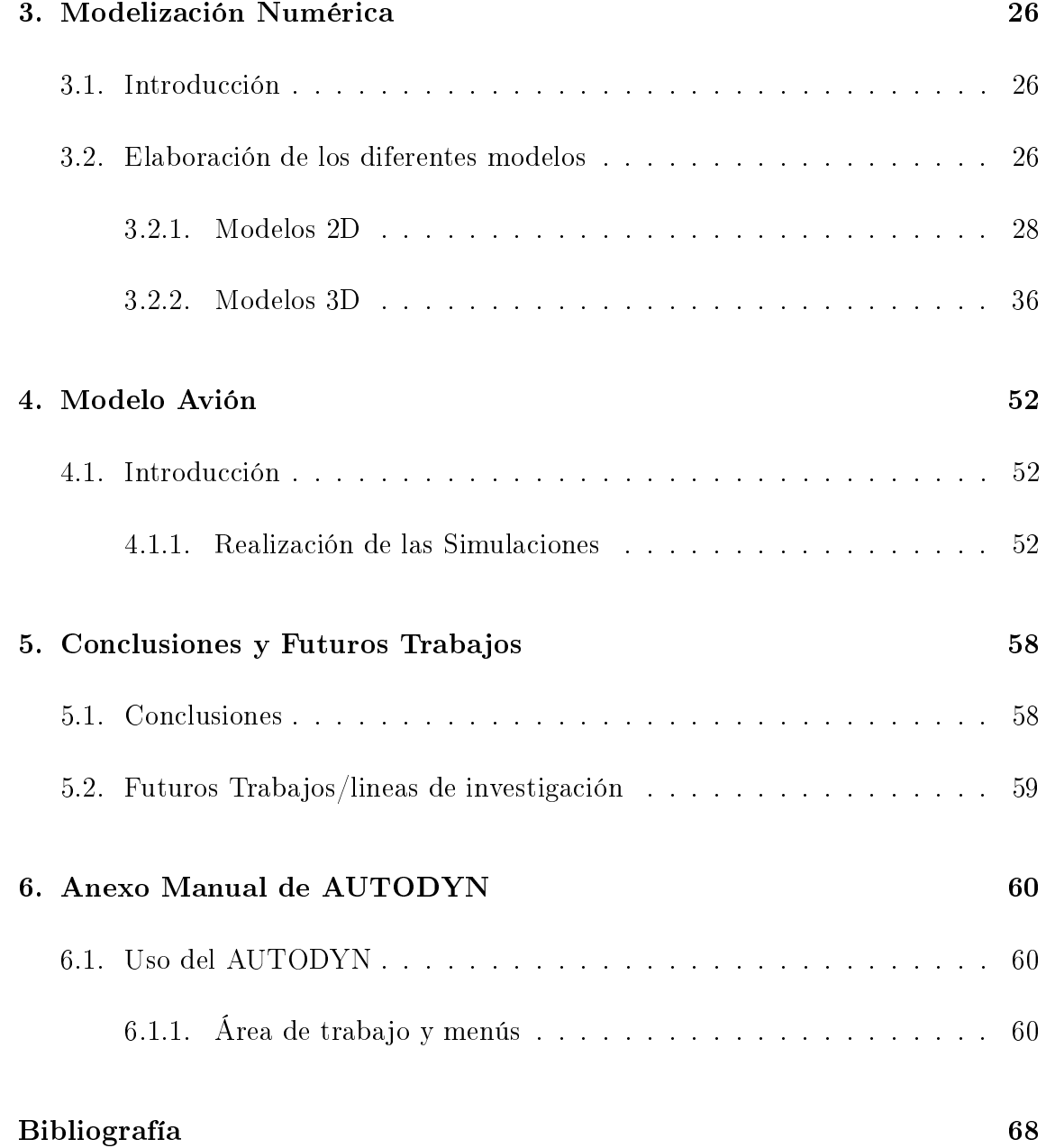

# Capítulo 1

# Introducción y Objetivos

### 1.1. Introducción

Una de las problemáticas de la industria actual aeronáutica son los ensayos y pruebas, que deben efectuar a sus aeronaves para probar su fiabilidad ante diferentes eventualidades. Estos ensayos y pruebas son muy costosos, lo que hace difícil estudiar el comportamiento de las aeronaves para asegurar su integridad y la de sus tripulantes. Un importante grupo de estas eventualidades son los accidentes y entre ellos el aterrizaje de emergencia sobre agua (ditching), la realización de los ensayos que simulan estos serian costosos ya que incurren en la destrucción total o parcial de la aeronave, por lo que se hace necesario utilizar otra técnicas de estudio. Estas técnicas se basaran en las simulaciones numéricas de los experimentos para obtener resultados, de esta forma se reducen los costes drásticamente. En particular la necesidad de las empresas aeronáuticas de obtener futuras certificaciones de la estructura de las aeronaves ante el impacto contra el agua es la causa de este proyecto. Mediante métodos de simulación, se busca simular el impacto para en futuros estudios optimizar las estructuras de las aeronaves ante este tipo de accidentes. El estudio de este tipo de impacto requiere como uno de los primeros pasos la creación de un modelo de agua, con el que obtengamos resultados dedignos del impacto.

Como primer paso en el desarrollo del presente documento, es necesario definir una serie de conceptos fundamentales para su correcto seguimiento .

### 1.2. Conceptos fundamentales

#### 1.2.1. DITCHING

Según el "Dictionary of Military and Associated Terms. US Department of Defense  $2005$ " se define "Ditching" como "amerizaje forzado de una aeronave", aeronave no diseñada para tal función, ("Controlled landing of a distressed aircraft on water"). Lo que lo diferencia con un amerizaje, ya que el termino *ditching* se refiere a un amerizaje de emergencia, como suele pasar en la mayoría de los casos con aviones no adecuados para aterrizar en el agua. Otra denición de ditching es la proporcionada por la Federal Aviation Administration (FAA), la cual define ditching como el evento intencionado, por la tripulación, de aterrizar sobre un cuerpo de agua ya sea lago, río o mar abierto. Serán excluidos todos aquellos amerizajes que no cumplan:

- Ser intencionado, los impactos accidentales no serán tenidos en cuenta por esta definición y por tanto no se tendrán en cuenta para las estadísticas
- Además de intencionado deberá ser controlado en todo momento
- El cuerpo de agua donde se realiza deberá ser los suficientemente profundo, para que la aeronave pueda hundirse, lo que obligará a evacuar a los pasajeros y a la tripulación.

Para la obtención de una certificación de una aeronave ante ditching de la FAA, la aeronave deberá cumplir las condiciones básicas de flotabilidad para que el pasaje pueda ser evacuado. Esto conlleva que el fuselaje del avión mantenga su estanqueidad y que las posibles entradas, previas al impacto,en el habitáculo del pasaje puedan ser taponadas. De esta forma aviones como el A320 esta certificado por la FAA ante ditching, por poseer la posibilidad de cerrar todas estas entradas (ver 1.1) además de portar todo el equipamiento y manual necesario para evacuar y atender al pasaje.

Las posibilidades de éxito del amerizaje según las estadísticas de landingshort [1] depende en gran parte del tipo de aeronave con el que se realiza; ya que existe una gran diferencia si hablamos de aviación ligera o de transporte. En el primer caso,

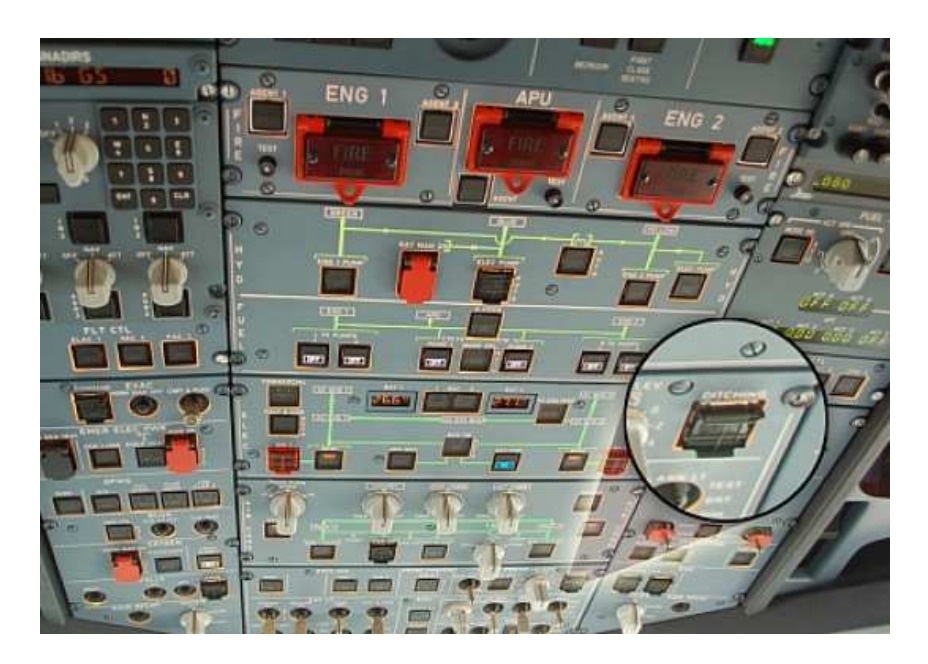

Figura 1.1: Detalle del botón del A320

en la aviación ligera, las posibilidades de llevar a cabo un amerizaje sin víctimas son muy altas, en torno al 90 % tras un estudio realizado a 180 casos. En el caso de aviones comerciales y de transporte, el número de eventos de este tipo se reducen considerablemente y en consecuencia el número de víctimas también se ve reducido. Esto es bastante lógico: por un lado, los aviones ligeros y avionetas vuelan por norma general más cerca de la costa, lo que les permite recibir ayuda de forma más rápida y favorable, que un avión comercial que tenga que amerizar a más distancia de la costa y posiblemente en aguas más frías y condiciones meteorológicas desfavorables. Por otro lado, la velocidad a la que se produce la entrada en el agua también es mucho menor en una avioneta que en un avión comercial, lo que aumenta también la probabilidad de sobrevivir al impacto. En una situación de impacto a alta velocidad contra un líquido éste se comporta de manera prácticamente análoga a un sólido. Las estadísticas de los guardacostas de Estados Unidos aseguran una media de un accidente al día, causado por diferentes razones como pueden ser la falta de combustible, el fallo en los motores, problemas en los instrumentos de vuelo, etc. Las estadísticas denotan la importancia de estudiar este tipo de eventos mas detalladamente, puesto que la rotura del fuselaje en el impacto puede causar la muerte de los pasajeros o el rápido hundimiento del aparato produciendo consecuencias fatales para los pasajeros. Tan importante como que la aeronave este preparada es que la

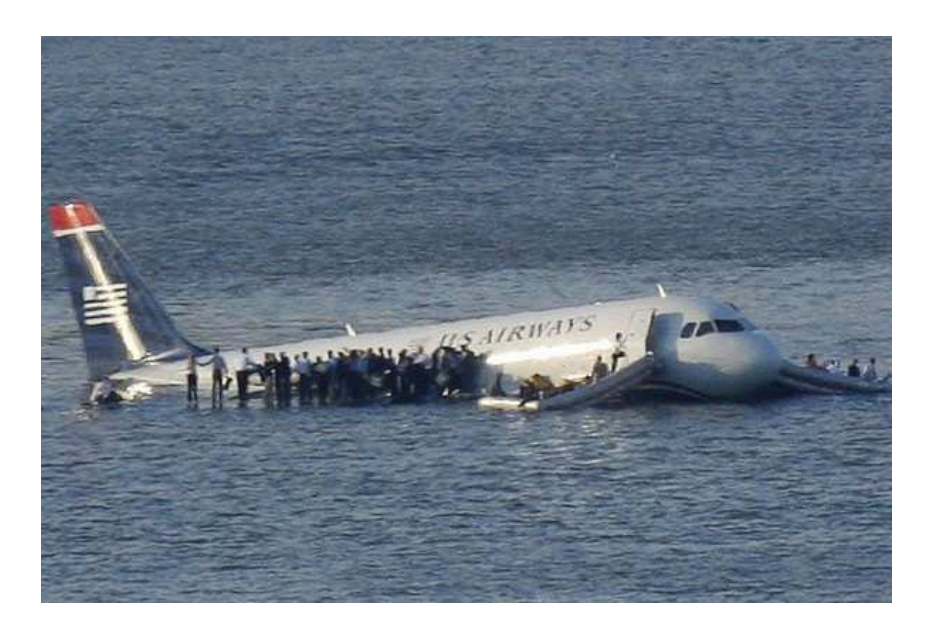

Figura 1.2: Amerizaje sobre el río Hudson

tripulación conozca las condiciones de velocidad y ángulo de entrada idóneas, para la aeronave en cuestión, que debe cumplir antes del impacto.

A continuación se puede observar algunos ejemplos signicativos de los impactos de ditching ocurridos en los últimos años:

- El 15 de enero 2009, el avión US Airways Flight 1549 (un Airbus A320) ameriza satisfactoriamente sobre el río Hudson entre la ciudad de Nueva York y Nueva Jersey, después de los múltiples impactos con aves. Todos los pasajeros y la tripulación fueron rescatados de las aguas heladas. La preparación del piloto y las medidas ante hundimiento que presenta este tipo de aviones permitió un final favorable. Ver Figura 1.2
- El 6 de agosto de 2005, Tuninter Flight 1153 (un ATR 72) amerizó en la costa siciliana después de quedarse sin combustible. Había 35 accidentados entre pasajeros y tripulación, de los cuales sobrevivieron 23 pasajeros algunos graves por las quemaduras. La aeronave se seccionó en tres pedazos debido al impacto. Ver Figura 1.3
- El 2 de mayo de 1970; ALM DC9-33CF; cerca de St. Croix, Islas Vírgenes de EE.UU.: La aeronave había salido del aeropuerto JFK en Nueva York destino

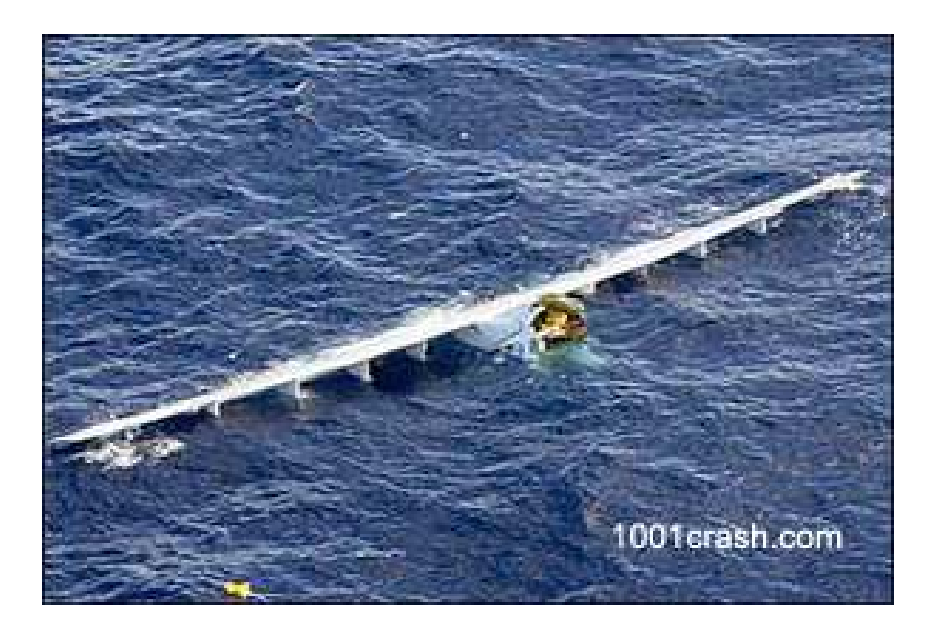

Figura 1.3: Amerizaje en la costa siciliana

San Martín en las Antillas Neerlandesas. Después de abortar tres aproximaciones por la meteorología, la tripulación tuvo que desviar la aeronave a Santa Cruz para aterrizar, pero antes de alcanzar Santa Cruz, la aeronave se quedó sin combustible y la tripulación tuvo que realizar un amerizaje forzoso. Mientras la tripulación de vuelo realizaba los preparativos para el amerizaje, este hecho no se había comunicado a los pasajeros. Como resultado, varios ocupantes no llevaban puesto el cinturón de seguridad en el momento del impacto. El avión se mantuvo a flote durante cinco o seis minutos antes de hundirse en las aguas alrededor de una milla (1600 metros) de profundidad. Uno de los seis miembros de la tripulación y 22 de los 57 pasajeros murieron. El accidente fue investigado por la NTSB y los detalles están disponibles en NTSB informe NTSB-AAR-71-8 de fecha 31 de marzo de 1971

- 23 de noviembre de 1996; Ethiopian Airlines 767-200ER, cerca de Moroni, Islas Comoras: El avión estaba en un vuelo, procedente de Etiopía destino a Kenia cuando fue secuestrado. Al intentar un aterrizaje cerca de Moroni en las Islas Comoras el avión se quedó sin combustible y amerizó cerca de una playa. Diez de los 12 miembros de la tripulación y 117 pasajeros fallecieron. Un análisis de un vídeo del amerizaje revela la siguiente información:
	- Velocidad: El avión se desplazaba con exceso de velocidad, unos 130 nudos

(a 150 mph, 244 km / h) en el primer impacto contra el agua.

- Proceso de impacto: el ala izquierda del aeronave arrastra la punta en el agua, seguido por el motor izquierdo. El motor izquierdo se rompió al entrar en contacto con el agua, debido a esto el aumento del arrastre causó el giro hacia la izquierda de la aeronave. El ala derecha y el motor se quedaron fuera del agua durante el giro a la izquierda. El fuselaje se rompió en algún lugar de la popa del ala, generando infinidad de objetos que se convirtieron en metralla, hasta que la aeronave se paró.
- $\bullet$  Control de vuelo: durante el impacto, no pareció que ninguno de los flaps y alerones estuvieran extendidos. Cuando el avión hizo su entrada inicial en el agua, los paneles en el alerón del ala izquierda y el timón se movieron. El ala derecha se doblo, pero no parece ser un movimiento intencionado

Estos datos aportados por la FAA ponen de maniesto la necesidad de estudiar:

- la estructura del fuselaje del avión
- la velocidad del impacto
- el ángulo de entrada

Y para el estudio de estos es necesario la obtención de una modelización del agua en estas condiciones especiales de impacto.

### 1.3. Objetivos

El objetivo principal de este proyecto de fin de carrera es el estudio, mediante el método de elementos finitos (MEF), del impacto de un solido contra el agua, para su posterior uso en el estudio del ditching. Por lo que los datos que se obtendrán serán comparados con los estudios experimentales existentes [6], de tal manera que clari fiquen cual es la mejor manera de simular el impacto, variando diferentes parámetros, como son el método de integración y la densidad de nodos, del diseño de la malla del agua.

Una vez obtenidos los parámetros que definen el mejor diseño del mallado del agua, se aplicarán a la simulación del impacto de un modelo de avión [3], simulación que introduce como nueva variable de estudio la velocidad tangencial al agua, con el fin estudiar el comportamiento del mallado resultante del estudio del impacto vertical, ante esta nueva variable, para su aplicación al estudio del ditching.

# Capítulo 2

## Estado del arte

### 2.1. Introducción

El presente trabajo esta basado en estudios preliminares apoyados por ensayos experimentales y metodologías desarrolladas previamente. A continuación se explica tanto las metodologías aplicadas como los experimentos y simulaciones numéricas realizadas con anterioridad.

### 2.2. Método de los Elementos Finitos

El método de los elementos finitos (MEF en castellano o FEM en inglés) es un método de cálculo numérico por aproximaciones sucesivas para la resolución de ecuaciones en derivadas parciales.

A su vez este es un método de aproximación de problemas continuos a discretos, de tal forma que:

Se divide el continuo en un número finito de partes, "elementos", cuyo comportamiento se especifica mediante parámetros asociados a ciertos puntos característicos denominados "nodos". Estos nodos son los puntos de unión de cada

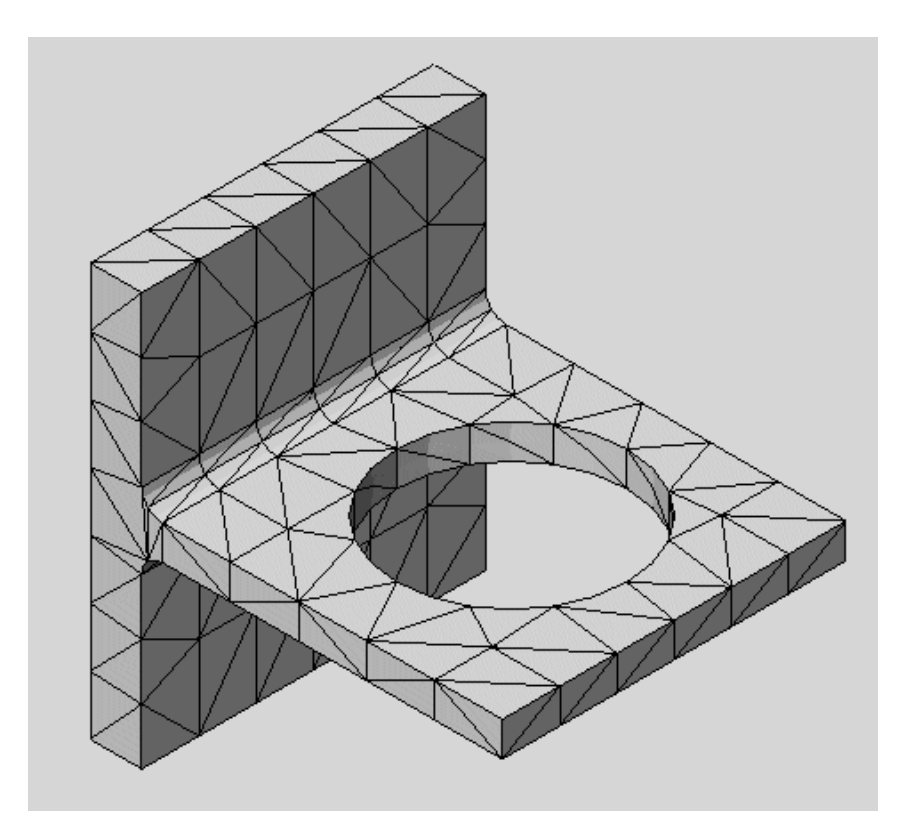

Figura 2.1: Ejemplo de Mallado

elemento con sus adyacentes. El conjunto de nodos considerando sus relaciones se llama «malla».

- Una vez dividido, la solución del sistema completo sigue las reglas de los problemas discretos.
- Las incógnitas del problema dejan de ser funciones matemáticas continuas y pasan a ser el valor de estas funciones en los nodos.
- El comportamiento en el interior de cada elemento queda definido a partir del comportamiento de los nodos mediante las adecuadas funciones de interpolación ó funciones de forma.

El MEF, por tanto, se basa en transformar un cuerpo de naturaleza continua en un modelo discreto aproximado. Esta transformación se denomina discretización del modelo. El conocimiento de lo que sucede en el interior de este modelo del cuerpo aproximado, se obtiene mediante la interpolación de los valores conocidos en los nodos. Es por tanto una aproximación de los valores de una función a partir del conocimiento de un número determinado y finito de puntos.

La interpolación es un elemento clave del MEF, puesto que es a través de las funciones de forma, o interpolación, se consigue reducir el problema a la determinación de los movimientos de unos nodos. Estas funciones deben dar valores suficientemente aproximados de los movimientos de cualquier punto del elemento.

Se utilizará esta metodología ya que nos permite comprender de mejor manera las estructuras y sus deformaciones, permitiéndonos posteriormente su optimización, mediante:

- el estudio de nuevas configuraciones que sin esta técnica serían inviables
- descartando modelos que de otra manera solo podríamos descartar mediante la experimentación
- reduciendo por tanto el número de experimentos, ahorrando en la investigación
- permite aumentar la robustez y la calidad de los diseños experimentales, reduciendo fallos.

Se pueden usar dos modelos de cálculo: modelos en 2D y en 3D. Mientras los modelos en 2D conservan la simplicidad y permiten que el análisis se realice en un ordenador de uso personal, tiende a dar resultados menos precisos. El modelado en 3D, sin embargo, produce resultados más precisos mientras sacrifica la habilidad para funcionar de manera efectiva en un ordenador personal de uso cotidiano y deberá llevarse a cabo en servidores de cálculo específicos. Con cada uno de estos esquemas modelados, el programador puede insertar numerosos algoritmos ó funciones que pueden hacer al sistema comportarse de manera lineal o no lineal. Los sistemas lineales son menos complejos y normalmente no tienen en cuenta deformaciones plásticas. Los sistemas no lineales toman en cuenta las deformaciones plásticas, y algunos, incluso, son capaces de simular el material hasta la fractura.

La malla, utilizada por el MEF, esta programada para contener el material y las propiedades de la estructura que denen cómo ésta reaccionará ante ciertas condiciones de carga. A los nodos se les asigna una densidad por todo el material dependiendo del nivel de tensión anticipado en un área. Las regiones que se estiman que recibirán gran cantidad de tensión tienen normalmente una mayor densidad de nodos (densidad de malla) que aquellos que experimentan poco o ninguno. Los puntos de interés consisten en: puntos de contacto en el impacto de los materiales, esquinas, detalles complejos, y áreas de elevada tensión. La malla actúa como la red de una araña en la que desde cada nodo se extiende un elemento de malla a cada nodo adyacente. Este tipo de red vectorial es la que lleva las propiedades del material al objeto, creando varios elementos.

Las grandes ventajas de la aplicación del método de elementos finitos, en los cálculos del modelo se pueden resumir en:

- Hace posible el cálculo de experimentos que bien, por el gran número de operaciones que su resolución presenta, o por lo tedioso de las mismas eran, en la práctica, inabordables mediante el cálculo manual.
- En la mayoría de los casos reduce a límites despreciables el riesgo de errores durante la operación.

De los muchos programas existentes para la realización de este método, en este estudio se ha utilizado ANSYS, y en particular su extensión AUTODYN. A continuación

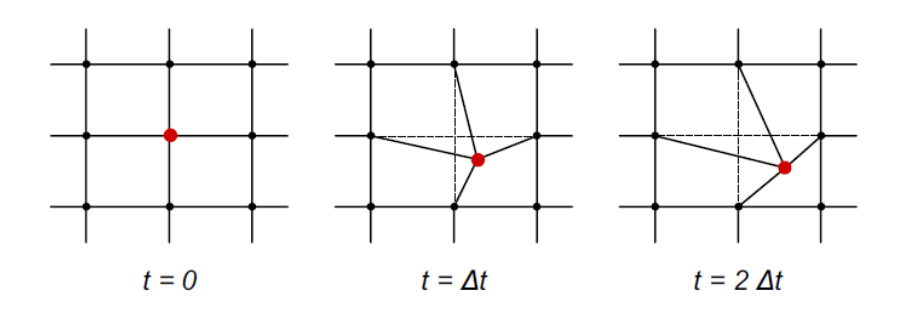

Figura 2.2: Mallado Lagrangiano

se explica en mayor profundidad.

#### 2.2.1. Métodos de Integración

- Método Lagrangiano: en este tipo de formulación de la malla, un elemento finito representa la misma parte de material a lo largo de todo el análisis. el mallado seguirá los movimientos del material. Se deben definir adecuadamente las propiedades del material para simular el fluido. Para ilustrar el funcionamiento de este tipo de malla se puede observar la figura 2.2 en la cual las fuerzas son aplicadas tan solo al nodo central, el resultado de las cargas es el desplazamiento del nodo. Este nodo toma una nueva posición y la malla se deforma.
- Método Euleriano: en este tipo de mallado del material, cada punto del fluido se desplaza de un elemento finito a otro del mallado, sin que exista deformación de este, el material puede fluir a través del mallado. Aunque durante un incremento de tiempo se deforma, debido a que el mallado usa la formulación lagrangiana en los incrementos de tiempo, posteriormente ser realiza una interpolación de las variables asociados de los nodos. Se puede observar el procedimiento en la gura2.3 , las cargas al igual que en el ejemplo anterior son aplicadas sobre el nodo central.
- Método ALE (Arbitrary Lagrangian Eulerian): en este tipo de método, la malla parcialmente se mueve y se deforma, ya que sigue al material (parte lagrangiana) además de que el material puede fluir por la malla (parte euleriana), el proceso que se puede observar en la figura 2.4 es muy similar al

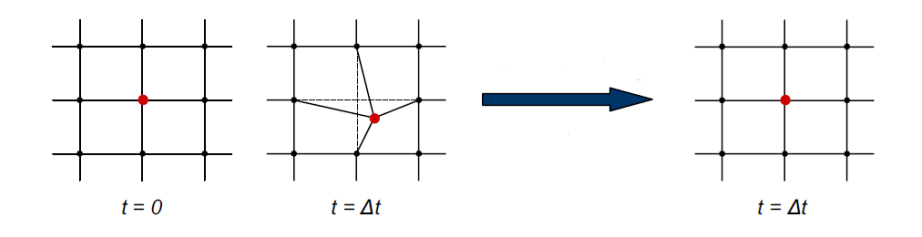

Figura 2.3: Mallado Euleriano

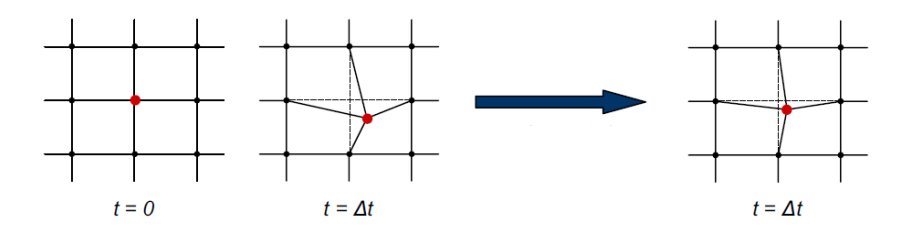

Figura 2.4: Mallado ALE

euleriano.

Método SPH (Smoothed Particle Hydrodynamics method): este método fue desarrollado a finales de los años setenta (1977) para la simulación de problemas de dinámica de fluidos en astrofísica. La extensión en la mecánica de solidos de estos métodos fue iniciada por Libersky y Randles. El método SPH esta fundamentado en la formulación lagrangiana pero con el propósito de solventar el problema del mallado, que esta formulación presenta ante deformaciones en el método de elementos finitos, la principal diferencia entre los métodos anteriores y este es la ausencia de malla, por lo que el método SPH es una formulación "sin malla", esto constituye una potente herramienta para resolver las ecuaciones de la mecánica de medios continuos sin necesidad de efectuar una partición explícita del dominio en determinados subdominios no solapados. A diferencia de los métodos de elementos nitos anteriores, la ausencia de un esquema espacial (malla) complica la aplicación de determinadas metodologías numéricas tales como el método de residuos ponderados (método de Galerkin). Ver figura 2.5

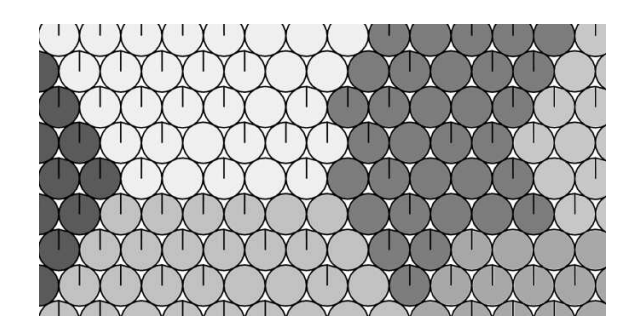

Figura 2.5: Metodología SPH

### 2.3. ANSYS AUTODYN

El ANSYS AUTODYN es un software explícito para análisis de cargas extremas de corta duración, que dene perfectamente el caso en estudio y por lo tanto es la herramienta ideal para su realización. Forma parte del conjunto de herramientas ANSYS.

ANSYS, Ins. es un software de simulación en el ámbito de la ingeniería. Está desarrollado para funcionar bajo la teoría de elemento finito en la simulación de estructuras, volúmenes finitos y fluidos

ANSYS esta dividido en tres herramientas principales llamadas módulos: pre-procesador (creación de geometría y mallado), procesador y post-procesador. Tanto el preprocesador como el post-procesador están previstos de una amigable interfaz gráfica. Este procesador de elemento finito para la solución de problemas mecánicos incluye: análisis de estructuras dinámicas y estáticas (ambas para problemas lineales y nolineales), análisis de transferencia de calor y fluidodinámica, y también problemas de acústicas y de electromagnetismo. Por regla general estas herramientas se utilizan simultáneamente logrando mezclar problemas de estructuras junto a problemas de transferencia de calor como un todo. Este software es usado también en ingeniería civil, eléctrica, física y química.

Las ventajas y desventajas en el uso de ANSYS y por tanto de su extensión AUTO-DYN pueden enumerarse en:

1. La mayoría de los errores y desventajas de ANSYS, más que basarse en el programa mismo, se basan en el elemento finito utilizado por el programa para realizar los análisis. La solución dada por el programa es una compleja mezcla de cálculos discretos. Y los esfuerzos, temperaturas y otras propiedades representan parámetros continuos. Dicho esto, los resultados arrojados por ANSYS son aproximaciones que dependerán del número de elementos utilizados.

- 2. La geometría del objeto que se deseé analizar, puede generar errores en la solución debido a que, si el mallado realizado no mantiene ciertos parámetros en rango predeterminado como son los ángulos de las aristas, así como las relaciones de tamaño en las aristas, el método puede fallar en un punto lo cual afecta a la convergencia del sistema.
- 3. El usuario debe escoger la densidad de los nodos. Es decir el usuario debe realizar simulaciones de ANSYS aumentando consecutivamente la cantidad de elementos utilizados hasta conseguir una convergencia que varíe menos que el criterio de parada utilizado. Esto genera gran costo computacional y de tiempo por parte del usuario.
- 4. Debido a la utilización de un rango discreto en cuanto a las propiedades de la materia, se debe aumentar la cantidad de puntos en el mallado del objeto en los puntos en que el gradiente de la propiedad analizada sea muy grande para obtener resultados más precisos.
- 5. El tipo de elemento, así como algunas propiedades son escogidas por el usuario. Lo cual genera errores de tipo humano en la utilización de ANSYS, para los cuales en ocasiones, el programa no alerta sobre los rangos normalmente utilizados.

### 2.4. Ensayos Experimentales y Numéricos

#### 2.4.1. Ensayos Experimentales

Existen diferentes estudios acerca del impacto contra el agua, el estudio sobre el que se basa el presente trabajo es el realizado por El-Mahdi Yettou, Alain Desrochers y Yvan Champoux, "Experimental study on the water impact of a symmetrical wedge"

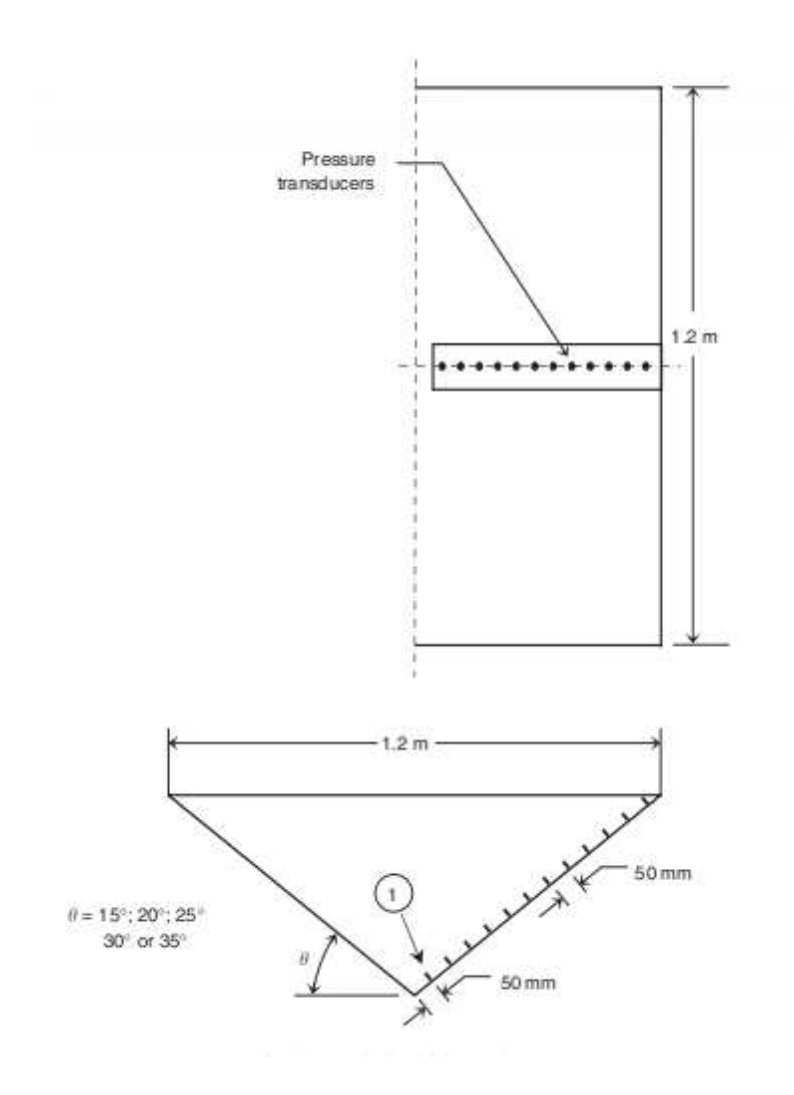

Figura 2.6: Dimensiones Cuña

en la Universidad de Sherbrooke, Canadá[6]. Donde se realizó el estudio experimental de las presiones generadas por el impacto de una cuña (ver figura2.6) de madera contra el agua en caída libre. En esta cuña se dispone de una serie de sondas de presión para la medición de la presión generada por el impacto, así como de la desaceleración debida a este.Ver Figura2.7

El experimento se realizó para diferentes cuñas variando su ángulo y pesos, obteniendo aproximaciones de las presiones máximas y deceleraciones muy similares a las obtenidas por los modelos numéricos propuestos por Mei, Zhao, Von Karman y Wagner. El experimento es una fiable fuente de datos para la validación de los datos que se obtendrán mediante las simulaciones numéricas del AUTODYN.

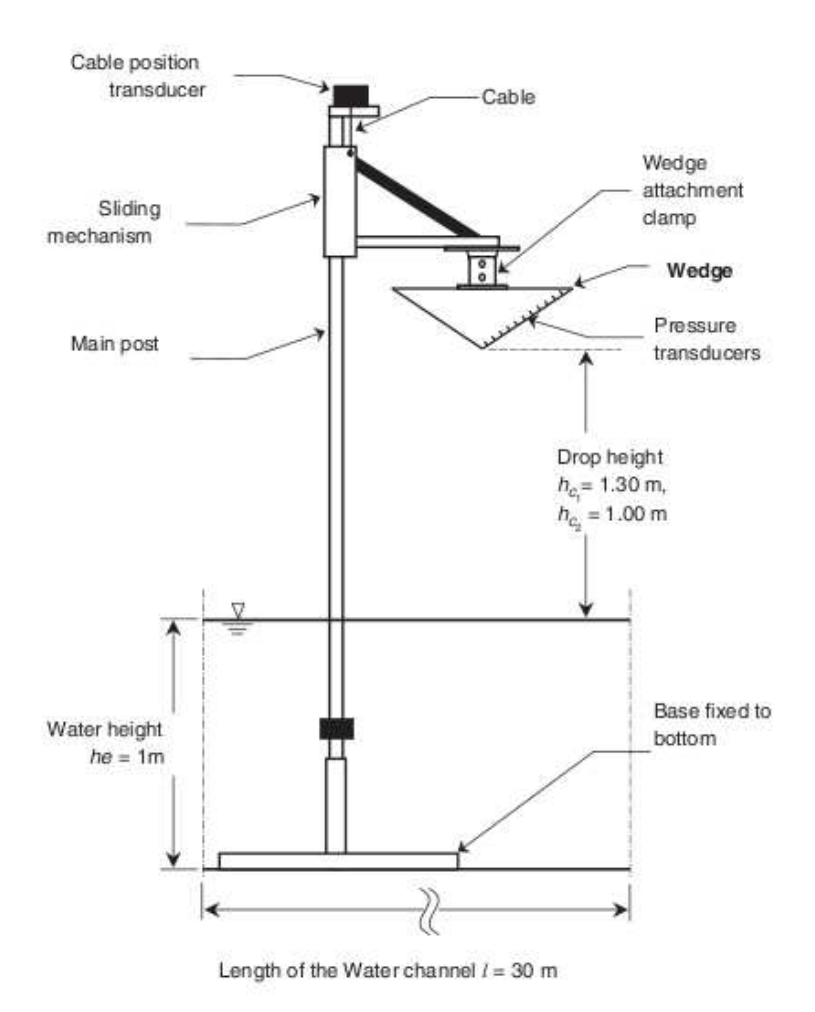

Figura 2.7: Topología del experimento

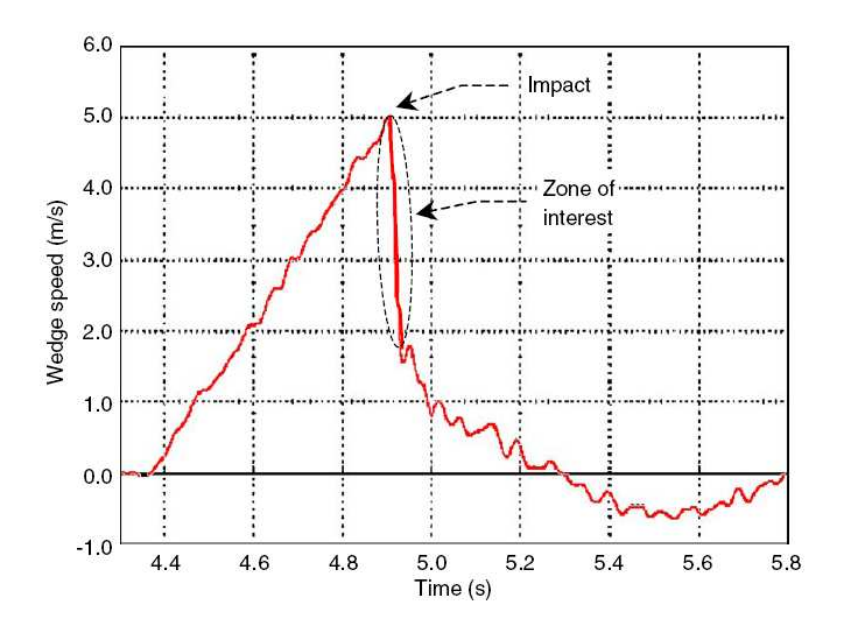

Figura 2.8: Deceleración Cuña

Se obtiene de estos ensayos experimentales datos que servirán para la calibración de las simulaciones que ocupan el presente trabajo. En la figura 2.8 se puede observar una de las curvas obtenidas en el experimento La zona de interés marcada, ocupa un rango de 80 ms, y en este tiempo el impacto decelera la cuña desde los 5 m/s a por debajo de los 1 m/s, será en este tiempo donde se obtengan las mayores presiones y por tanto será el momento crítico. Los datos se han extraído de esta gráca mediante el uso del programa Techdig, existen en la gráca 14 divisiones por cada 0,2 s lo que permite que se tenga una precisión de 0,0143 s, de la misma manera se realiza el cálculo para el eje de la velocidad obteniéndose una precisión de 0,125 m/s.

Las presiones medidas por las sondas de presión se observan en la gráfica 2.9

En conclusión el estudio se deberá centrar en los primeros milisegundos del impacto puesto que es en este tiempo donde estará sometido a mayor solicitación el objeto o la estructura que impacte contra el agua.

Posteriormente obtenidos los resultados y comparados, se extrapolará estos resultados a la aplicación de otro experimento realizado por Nathalie PENTECOTE y Dieter KOHLGRUBER "Crash on Water a Multi-Physics Problem"[3] donde se realizará una serie de impactos contra el agua de una estructura mas elaborada, que

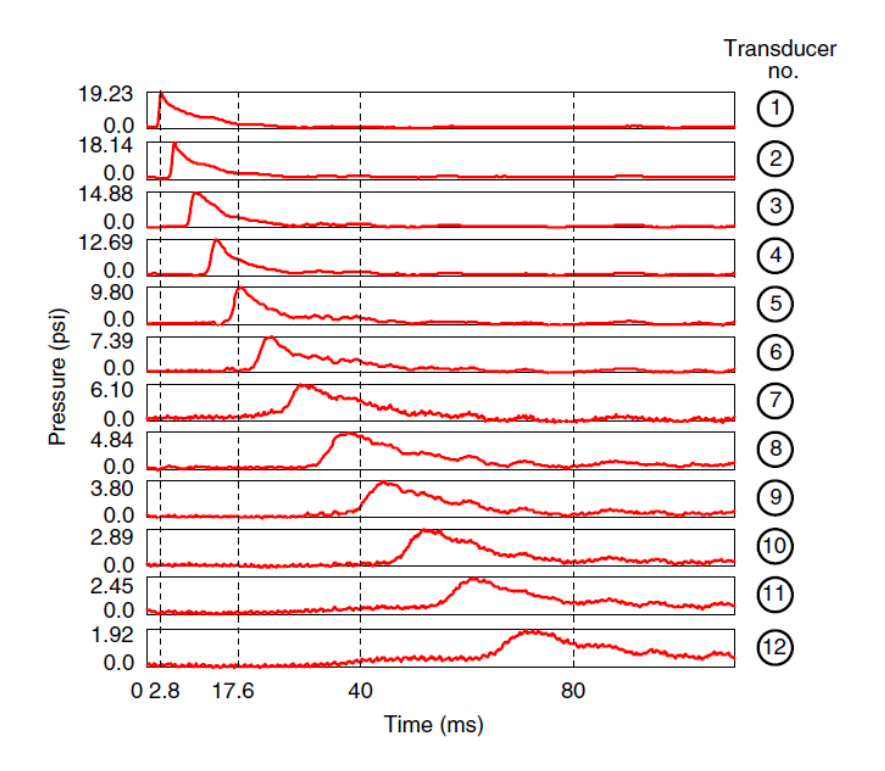

Figura 2.9: Presiones obtenidas por las sondas

simulará el fuselaje de un avión, incorporando nuevas variables como son la velocidad transversal al impacto y el ángulo de entrada. La importancia de estos experimentos reside en que están respaldados por diferentes experimentos. En este estudio se utiliza el método SPH para la simulación del agua, además entra en los cálculos una nueva variable que es la velocidad horizontal. En los casos anteriormente estudiados, la única dirección estudiada era el impacto vertical, en cambio para la realización de este nuevo caso se tendrá en cuenta la velocidad horizontal, dado que agravará las consecuencias del impacto.

Para argumentar la fiabilidad de los cálculos, se compara estos con los obtenidos en simulaciones realizadas, cuyos resultados se observan en la Figura 2.10. En esta simulación la única variable en estudio será la deceleración frente al impacto ya que no se posee datos acerca de la presión a la que es sometida la estructura.

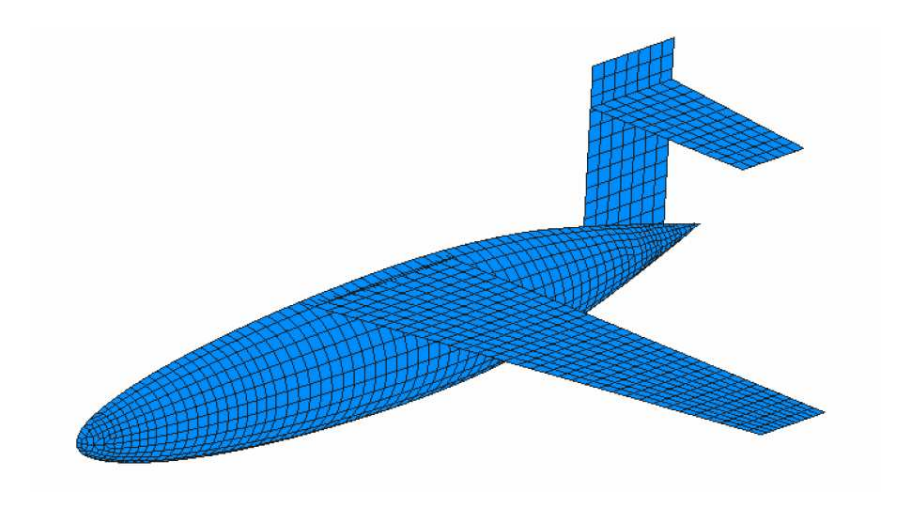

Figura 2.11: Modelo Avión

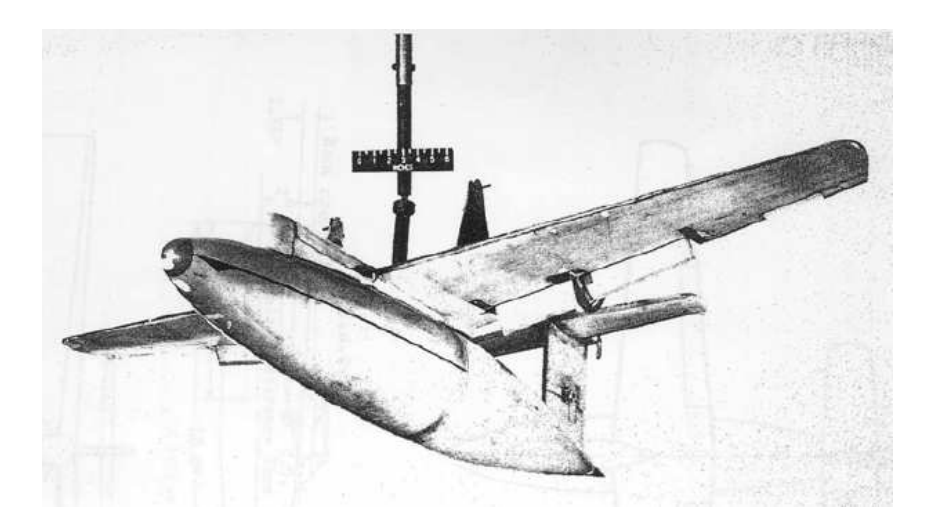

Figura 2.10: Experimento avión

En la figura2.11 podemos observar el modelo del estudio, el cual se diseña para que tanto las alas como la cola no afecten al impacto creando fuerzas hidrodinámicas, por lo tanto estarán diseñados los debidos criterios de rotura.

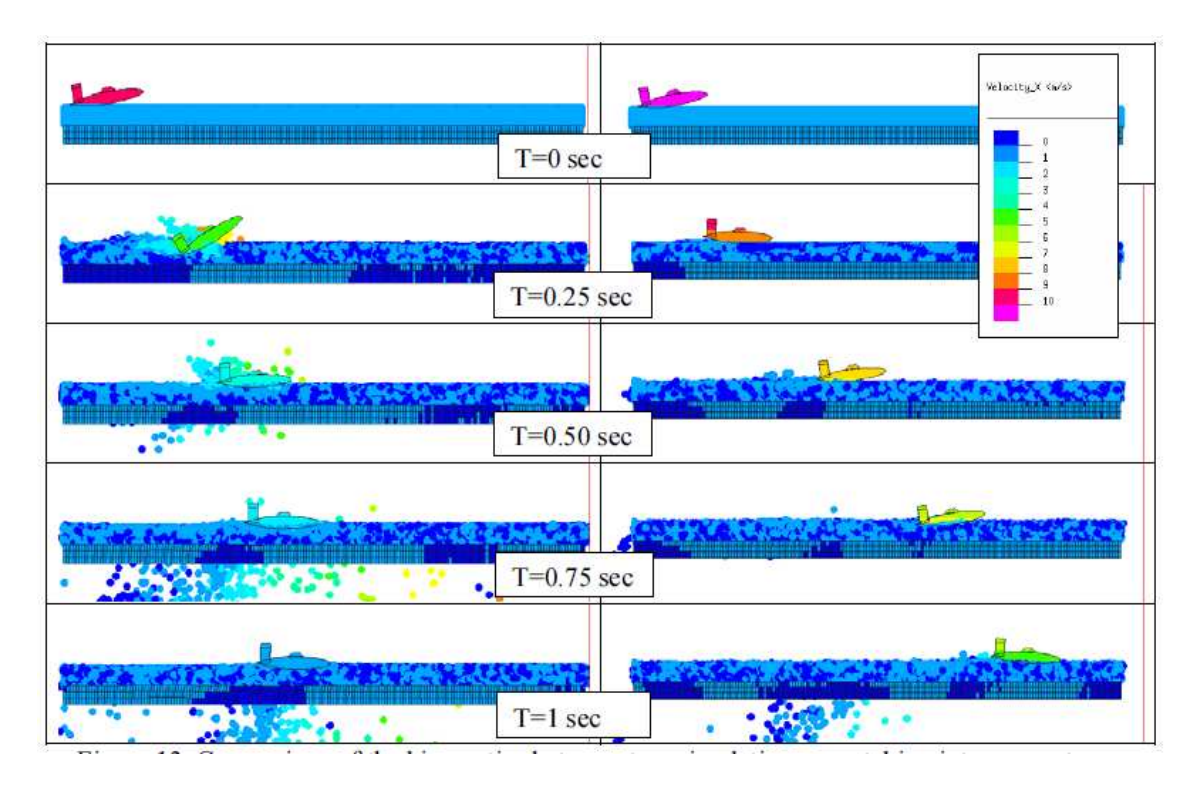

Figura 2.12: Impacto del modelo contra el agua

En la imagen 2.12 se observa la comparación del impacto simulado con y sin fuerzas de succión, debidas a la tensión superficial del fluido. Lo que se puede observar en esta imagen es la disminución de la velocidad en los primeros 250 ms la velocidad del avión se reduce a mas de la mitad, por lo que será este el periodo de tiempo mas crítico. Para apoyar estas conclusiones podemos observar la siguiente gráfica:

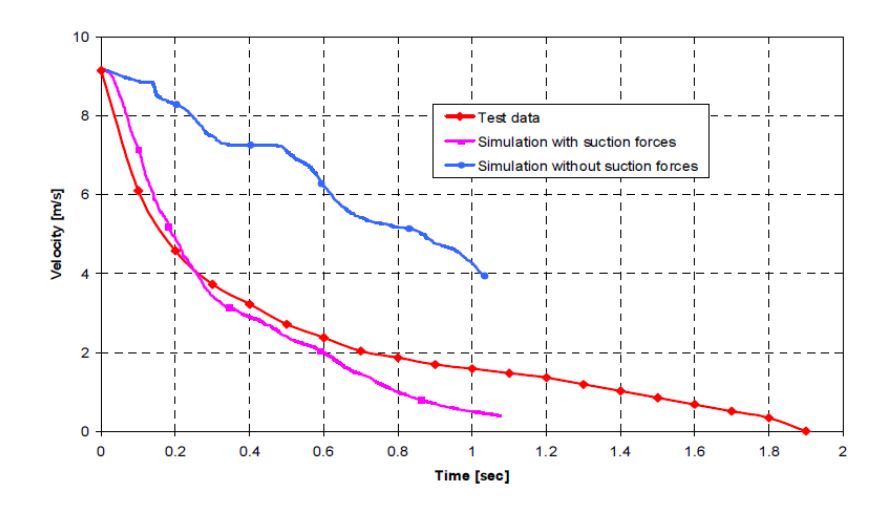

Figura 2.13: Deceleración Avión

Como guía a las simulaciones se usa una velocidad aproximada de 6 m/s a los 100 ms, de esta manera se podrá concluir si es correcto.

Analizando la gráfica 2.13, se puede observar una disminución del 45 % de la velocidad en los primeros 200 ms y el resto de la deceleración se lleva a cabo en 1600 ms por esta razón estudiaremos tan solo los primeros milisegundos.

#### 2.4.2. Estudios numéricos

Utilizaremos como apoyo a los experimentos realizados en los artículos anteriormente nombrados otros documentos donde se relata simulaciones numéricas similares a las desarrolladas, como:

- $\blacksquare$  "The use of LS-DYNA to simulate the water landing characteristics of space vehicles" [4] estudia un caso similar al de este estudio pero con el uso tan solo de uno de los métodos de integración (ALE) y su objetivo es obtener las mejores condiciones para la entrada de módulos espaciales.
- $\blacksquare$  "Two-dimensional SPH simulations of wedge water entries"[2] estudia un caso similar en dos dimensiones con un conjunto de nodos SPH, y tan solo en 2D, sin embargo la desventaja de esquematizar a dos dimensiones es que los resultados obtenidos se alejan de la realidad.

Simulation of Fuel Sloshing - Comparative Study"[5]se realiza un estudio comparativo del comportamiento del combustible utilizando diferentes mallados para su definición. El estudio es similar al llevado a cabo en este documento por las comparativas del uso de diferentes mallados para la simulación de líquidos, con la salvedad de que al ser en este estudio a alta velocidad el comportamiento de los líquidos es diferente que en velocidades bajas.

# Capítulo 3

# Modelización Numérica

### 3.1. Introducción

Una vez estudiado el modelo experimental dado por El-Mahdi Yettou et al.[6], se creará un modelo, mediante el método de los elementos nitos, del impacto de una cuña de madera contra el agua, utilizando diferentes métodos de integración, así como diferentes densidades de nodos en nuestra malla de elementos finitos de agua, con el fin de obtener una simulación que se asemeje a los datos obtenidos en la realización del experimento realizado [6].Para este propósito se comienza por esquematizar el impacto en dos dimensiones, con el fin de obtener una serie de resultados. que arrojen la directriz a seguir en los modelos de tres dimensiones. De esta manera solventaremos problemas futuros en las simulaciones en 3 dimensiones.

Los medios utilizados han sido proporcionados por el Departamento de Mecánica de medios continuos y Teoría de estructuras de la Universidad.

### 3.2. Elaboración de los diferentes modelos

De los diferentes estudios realizados en [6], se extrae los datos para la comparación del experimento realizado con un ángulo de cuña de  $25^{\circ}$  y 94 kg, la altura de lanzamiento será de 1,3 m. Dada la construcción de la cuña, se construirá un modelo

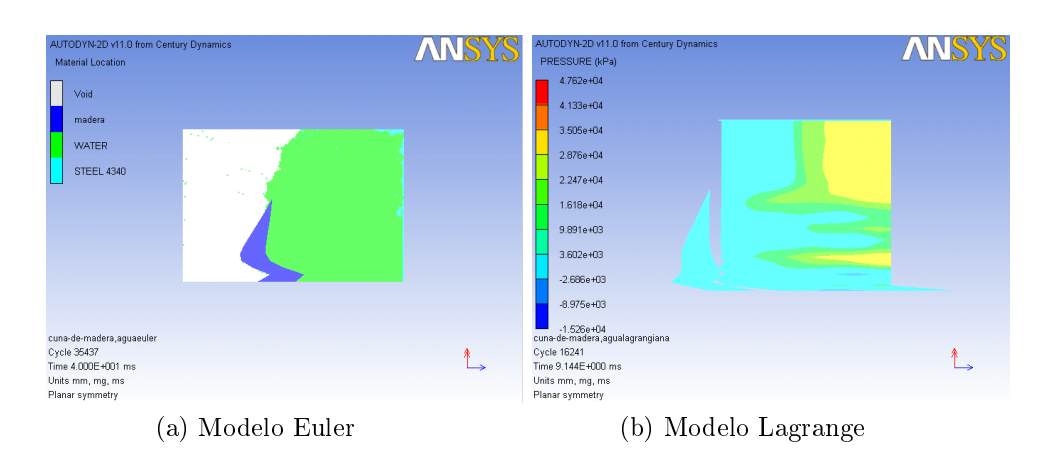

Figura 3.1: Modelos Fallidos

de cuña que cumpla con las dimensiones del experimento 2.6, con la ayuda de la simetrías existentes para disminuir el peso de las operaciones de cálculo, que deberá realizar el servidor de trabajo.

Los materiales seleccionados para los experimentos serán:

- Water: seleccionada de los materiales que proporciona la base de datos del AUTODYN sin ninguna modificación sobre sus propiedades.
- Madera: este material no viene incluido en la lista de materiales que proporciona el programa, no obstante podemos modicar uno de los materiales de la lista para obtenerlo, se escoge un aluminio de la base de datos proporcionada por el AUTODYN, y modificamos:
	- su densidad para que dado el volumen de la cuña cumpla con las especi ficaciones de peso del experimento $[6]\rho = 0,46627 \frac{g}{cm^3}$
	- se modifica el material lineal-elástico para que no sufra deformaciones plásticas como las que se observan en la gura, para que no suceda como en los modelos 3.1

En los experimentos se simulan los primeros 80 ms ya que es durante estos primeros milisegundos donde se produce más del 85 % de la deceleración debida al impacto, por tanto en este tiempo será donde sufrirá mayor esfuerzo la estructura de la cuña, acorde a como se observa en la gráfica 2.13

#### 3.2.1. Modelos 2D

La primera tarea a llevar a cabo es la modelización de la cuña en 2 dimensiones, para ello se utiliza una preforma del AUTODYN, en forma de rombo y de esta se escoge tan solo un cuarto, la cual se dimensiona siguiendo los datos de 2.6, posteriormente se sitúan una serie de sondas de presión para las cuales se obtienen los valores, para poder comparar con los recogidos en el experimento.

Para la simulación en 2 dimensiones se aplica una simetría vertical, la diferencia de las simulaciones radica en la variación entre:

- los métodos de integración:
	- Lagrange
	- Euler
	- ALE
	- SPH
- el número y densidad de los nodos de la malla que simulará el agua
- la distribución de los nodos de la malla de agua

Con ayuda de las simetrías del experimento se puede utilizar y modelizar nuestra simulación como muestra la figura 3.2

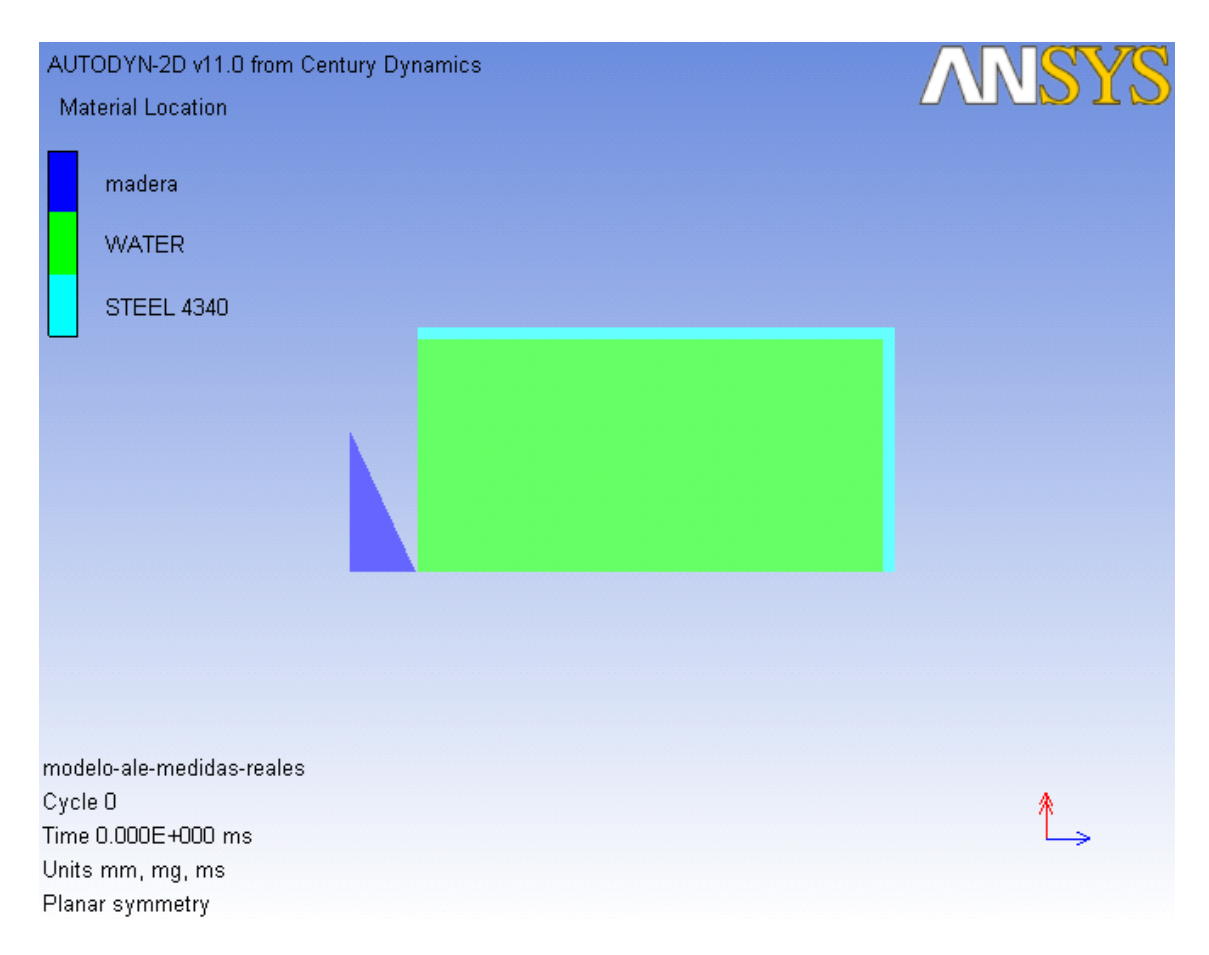

Figura 3.2: Diseño 2D

De esta manera se elabora una serie de modelos, utilizando para todos las cuña anteriormente diseñada:

1. Lagrange: Se elabora un modelo con una distribución de nodos uniforme y el contenedor con paredes de acero, siempre respetando las medidas del experimento. La problemática de este modelo viene dada por la fuerza del impacto, ya que es superior a la soportada por las paredes y estas ceden a la presión sometida. Ver figura 3.3 Como solución a este problema se propone el diseño de distintas versiones del modelo en las que se aumenta el espesor de las paredes, con los que no se pudo subsanar el problema. Se opta por la aplicación de condiciones de contorno a las paredes del modelo inicial como solución, usaremos estas condiciones de contorno para el simular el contenedor para el resto de modelos. Ver figura 3.4

| AUTODYN-2D v11.0 from Century Dynamics<br>Material Location                                        | <b>ANSYS</b> | AUTODYN-2D v11.0 from Century Dynamics<br><b>Material Location</b>                                     | <b>ANSYS</b> |
|----------------------------------------------------------------------------------------------------|--------------|----------------------------------------------------------------------------------------------------|--------------|
| madera<br><b>WATER</b><br>STEEL 4340                                                               |              | madera<br><b>WATER</b><br>STEEL 4340                                                                   |              |
| modelo-lagr-medidas-reales<br>Cycle 0<br>Time 0.000E+000 ms<br>Units mm, mg, ms<br>Planar symmetry | ->           | modelo-lagr-medidas-reales<br>Cycle 30030<br>Time 8.000E+001 ms<br>Units mm, mg, ms<br>Planar symmetry |              |

Figura 3.3: Modelo Lagrange A

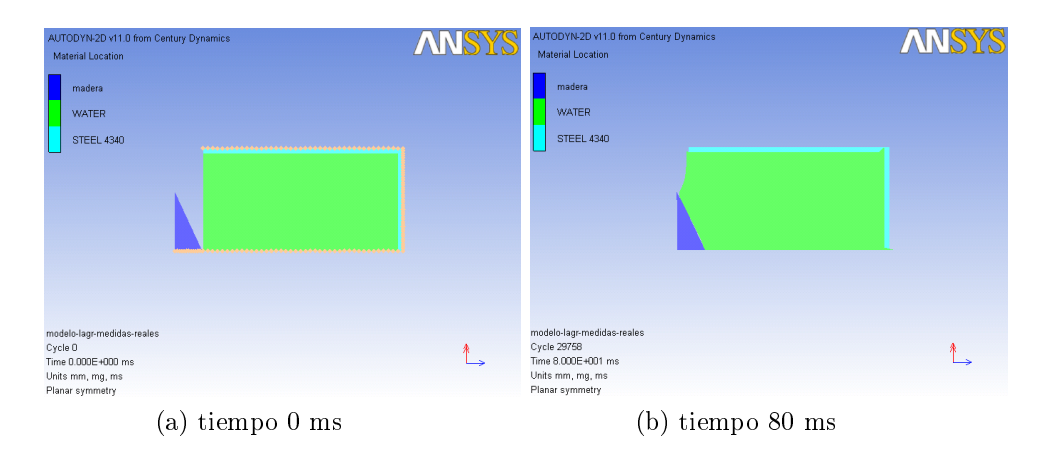

Figura 3.4: Modelo Lagrange B

2. Euler: la elaboración de este modelo es conceptualmente diferente a la de los demás puesto que se debe denir una zona inicial de vacío por la que se podrá deformar la malla euleriana que se define como agua. Análogamente a los modelos anteriores las paredes fueron definidas sin condiciones de contorno y por lo tanto no soportan la presión del impacto. Ver figura 3.5

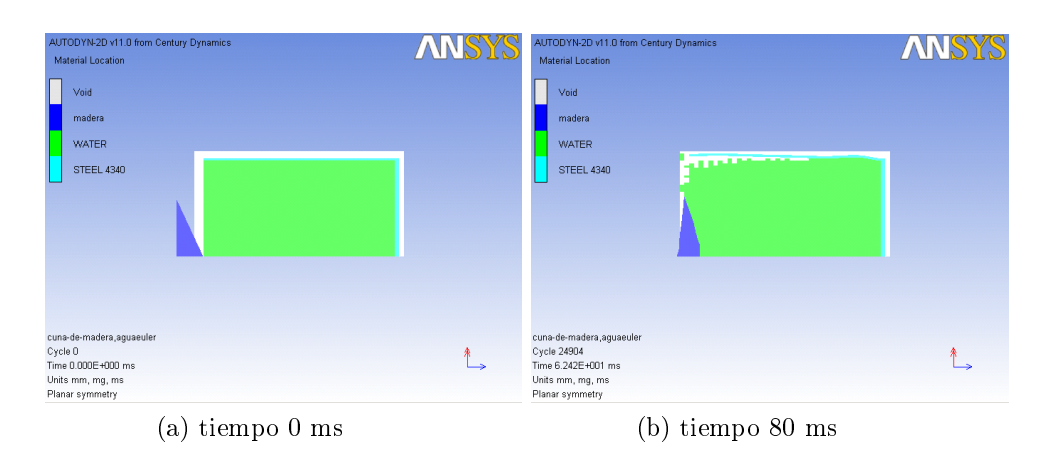

Figura 3.5: Modelo Euler A

Se observa que existe una deformación en las paredes de acero, este problema se solventa aplicando las condiciones de contorno oportunas a las paredes del contenedor. Ver figura 3.6

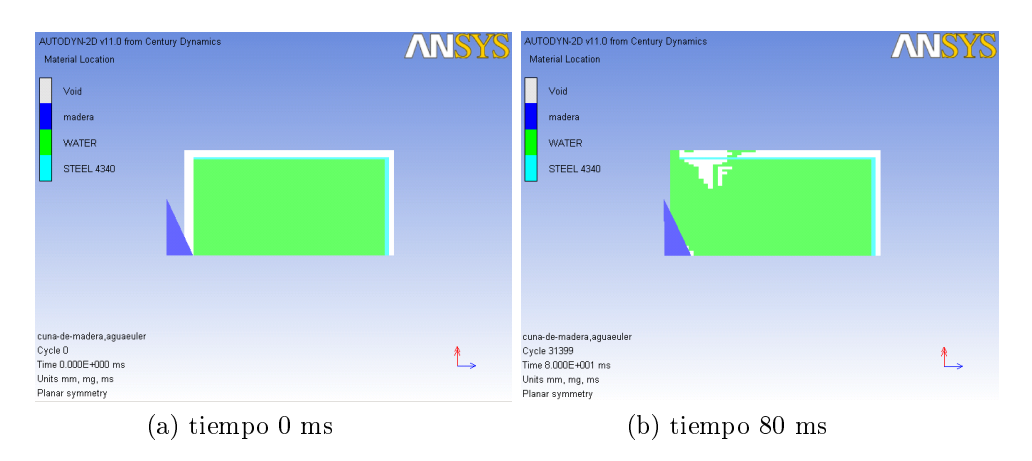

Figura 3.6: Modelo Euler B

3. ALE: Se diseña el agua mediante una malla de ALE de esta manera, se obtiene el beneficios de una malla lagrangiana y de una euleriana. En este modelo en previsión se aplica directamente las condiciones de contorno al contenedor, en base a los resultados anteriores. Ver figura 3.7

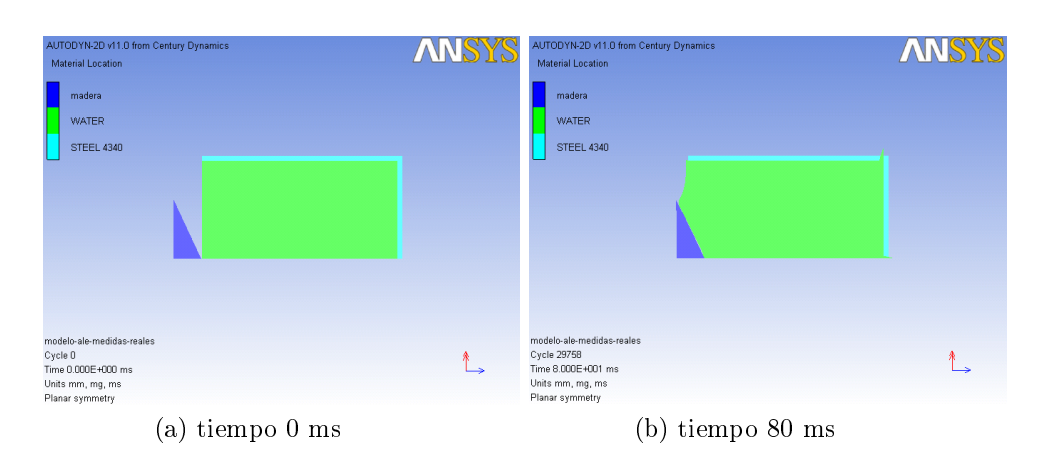

Figura 3.7: Modelo ALE

4. SPH: El concepto de malla en SPH, es diferente al anterior, inicialmente se aplican las condiciones de contorno a las paredes del contenedor sin tener en cuenta la simetría en el conjunto de nodos de SPH, lo que hace que la simulación resulte fallida como se puede observar en la figura 3.8

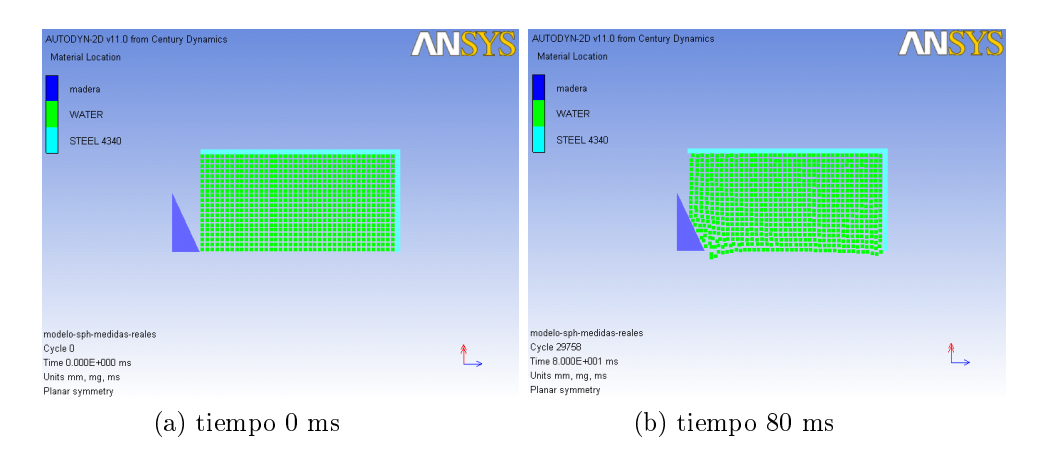

Figura 3.8: Modelo SPH A

, ya que los nodos SPH no respetan la simetría que se esta considerando para la elaboración de los experimentos. Para solventar este problema y debido a que no se puede aplicar condiciones de contorno al conjunto de nodos SPH (por limitaciones del programa), se simula la simetría utilizando una pared de acero la cual se fija mediante condiciones de contorno. Ver figura 3.9

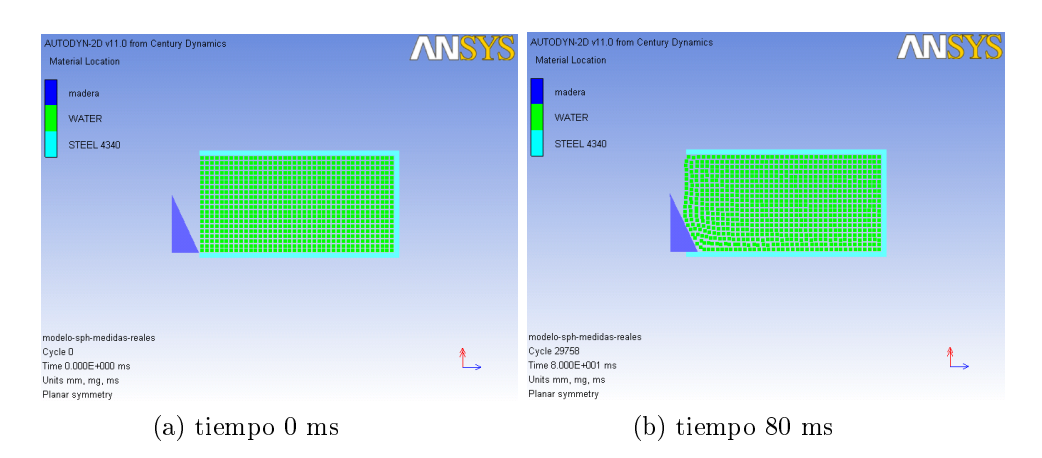

Figura 3.9: Modelo SPH B

De esta manera se obliga a los nodos de SPH a mantener las condiciones de simetría establecidas por el experimento.

#### Comparación de los modelos con las medidas experimentales

Una vez construidos los modelos anteriores y simulados los primeros 80 ms del impacto. Para la realización de los cálculos se utilizará uno de los servidores del Departamento de Mecánica de medios continuos y Teoría de estructuras de la Universidad. Se obtienen una serie de datos que se podrán comparar con los obtenidos en los estudios experimentales de la Universidad de Canadá [6], previo post procesado para que los orígenes de tiempo y las unidades sean comparables. Ver figura 3.10 Además de este procesado se interpola los datos obtenidos mediante simulación para poder comparar numéricamente, ya que sin esta interpolación no sería posible la comparación.

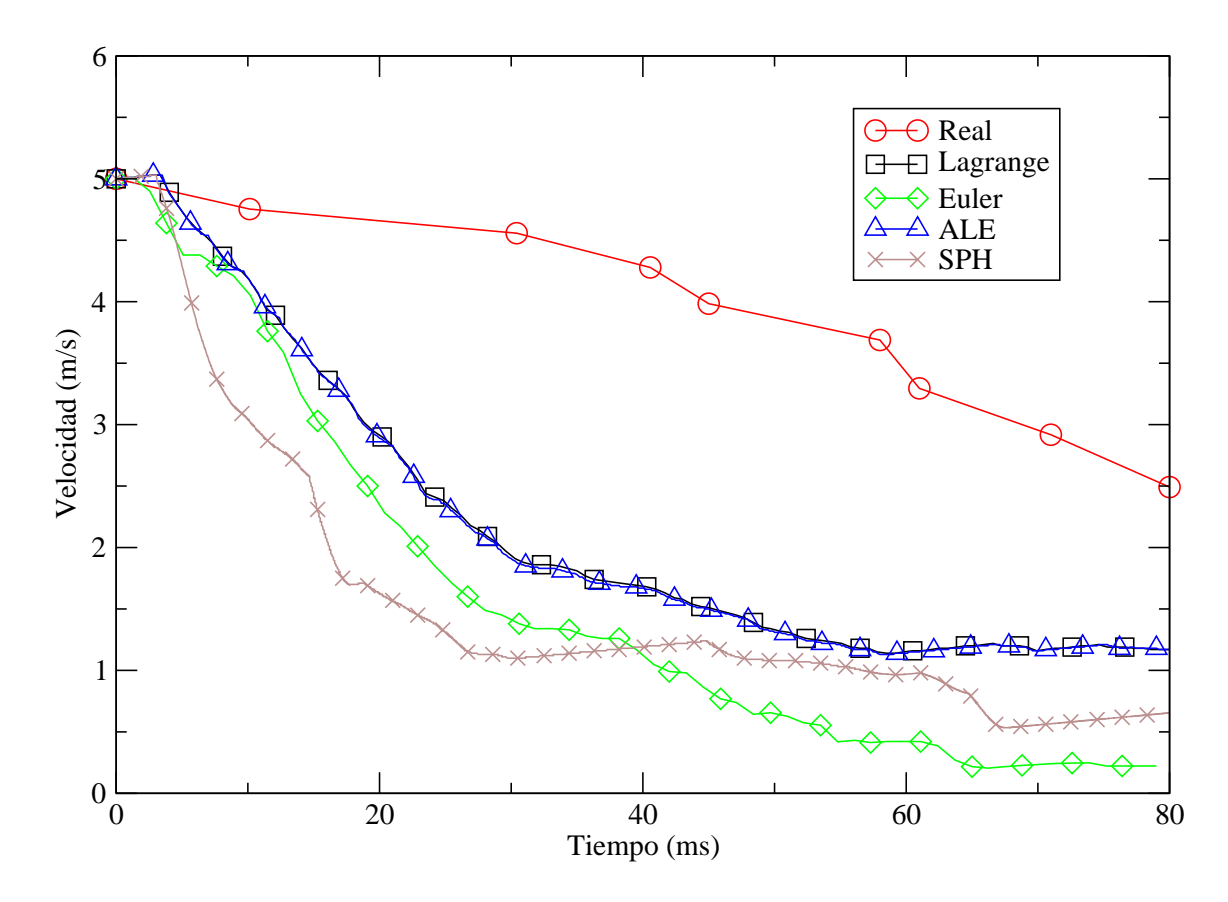

Figura 3.10: Comparación de los datos 2D

Observando la gráca se puede concluir que los modelos no se asemejan a los datos experimentales, la deceleración no ocurre de la misma manera que en el modelo real, hecho que ya se preveía por ser una simulación en 2 dimensiones, ya que el experimento en 2 dimensiones es erróneo al perder la rigidez suministrada al modelo por la pared final del contenedor que sin 3 dimensiones no nos es posible representar. No obstante el modelo de agua mediante SPH es el que más se aleja de los datos reales. Una vez interpolados los datos se podemos comparar los datos obtenidos mediante la simulación y los experimentales, se obtiene la gráfica 3.11 en la que se observa mejor las diferencias de las simulaciones con los datos del experimento real. Una vez interpolados los datos se puede realizar un estudio comparativo de la diferencia media de las gráficas, cuyos valores podemos observar en el cuadro 3.1 datos que confirman las conclusiones anteriores, el modelo SPH y Euler son los modelos que menos similitud tienen con el real.

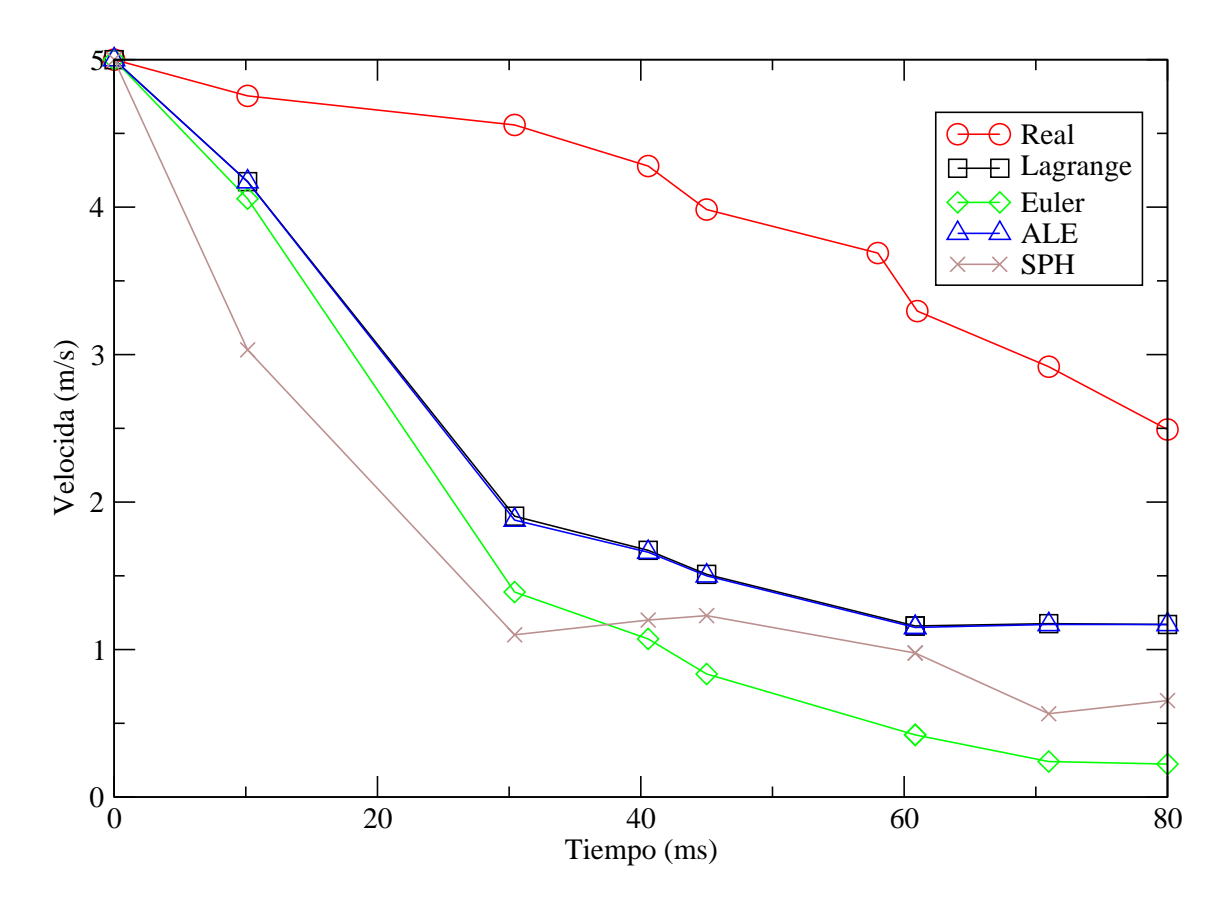

Figura 3.11: Deceleración Interpolada

| Método   | Desviación |
|----------|------------|
| Lagrange | 1,78       |
| Euler    | 2,37       |
| ALE      | 1,79       |
| SPH      | 2.25       |

Cuadro 3.1: Desviación Media de los valores simulados

#### 3.2.2. Modelos 3D

Una vez se ha obtenido la experiencia de las simulaciones en 2 dimensiones se puede ahora pasar a realizar los experimentos en 3 dimensiones, estos al simular de manera mas fidedigna el experimento real, darán como resultado datos que se ajusten en mayor medida a la realidad. Como en los casos anteriores se realiza diferentes modelos de malla para la simulación del agua para cubrir las diferentes posibilidades que permite el ANSYS AUTODYN.

En esta ocasión, debido a la existencia de dos simetrías como se puede observar en gura 2.6 el diseño de la cuña con las sondas de presión, se utiliza para los cálculos un cuarto del experimento real y de esta manera se disminuye el volumen de operaciones que tendrá la simulación, de esta manera se evita la sobrecarga de los servidores de cálculo. Ver figura 3.12

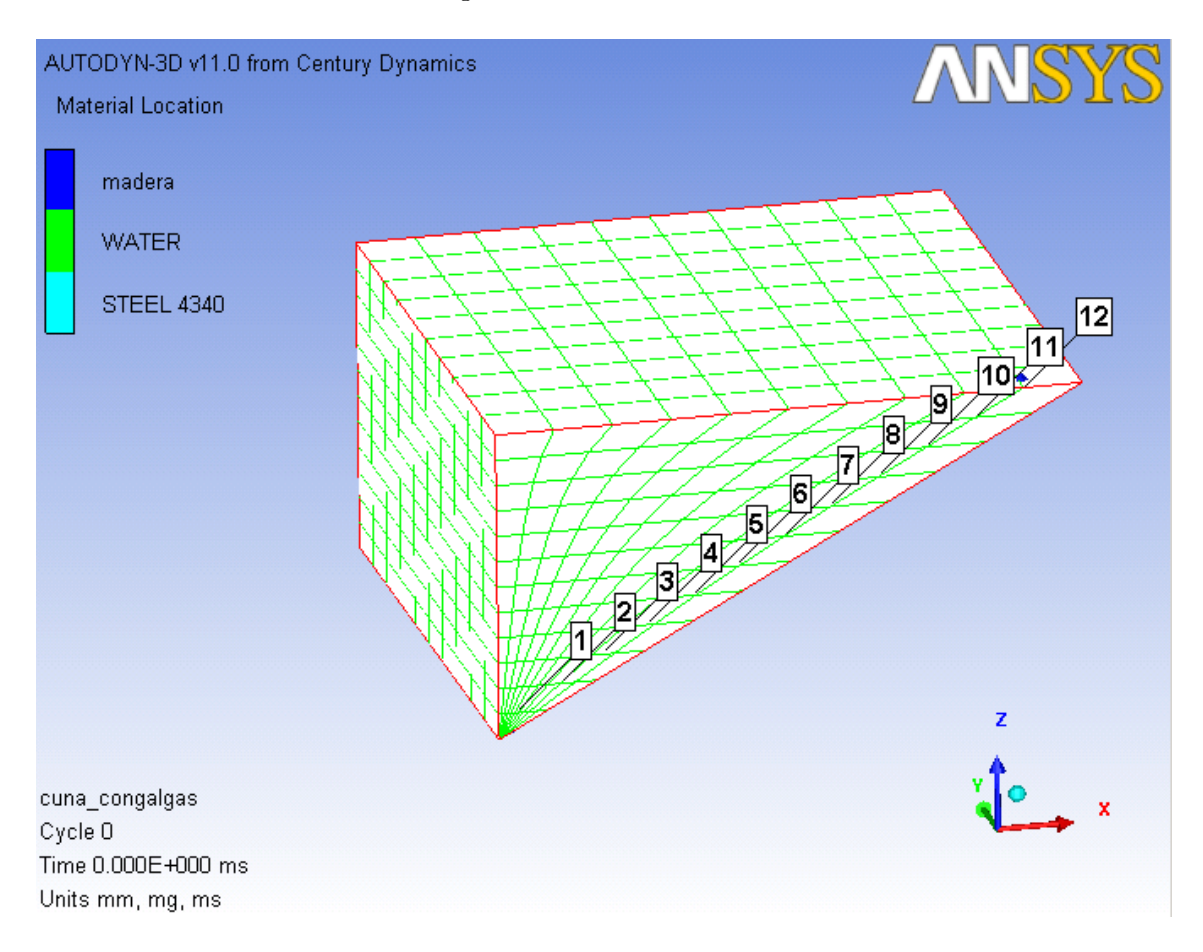

Figura 3.12: Diseño cuña 3D

Con la experiencia de los modelos de 2 dimensiones, en esta ocasión se parte directamente de un contenedor construido por condiciones de contorno, además se disminuye el volumen de cálculo al eliminar el cálculo debido a los nodos de la malla del contenedor, que no son relevantes para el estudio en cuestión, ya que el objetivo del estudio es el mallado del agua y no del contenedor.

Para la simulación en 3 dimensiones la diferencia de las simulaciones radica en la variación entre:

- los métodos de integración:
	- Lagrange
	- Euler
	- ALE
	- SPH
- el número y densidad de los nodos de la malla que simulará el agua
- las condiciones de contorno con las que se construye el contenedor

Se explica a continuación las diferentes características de los modelos que se han construido:

1. Lagrange A: Es un modelo básico, los nodos en la malla lagrangiana de agua están repartidos uniformemente, se le aplica las condiciones de contorno de velocidad nula a las paredes de la malla a modo de contenedor. Ver figura 3.13

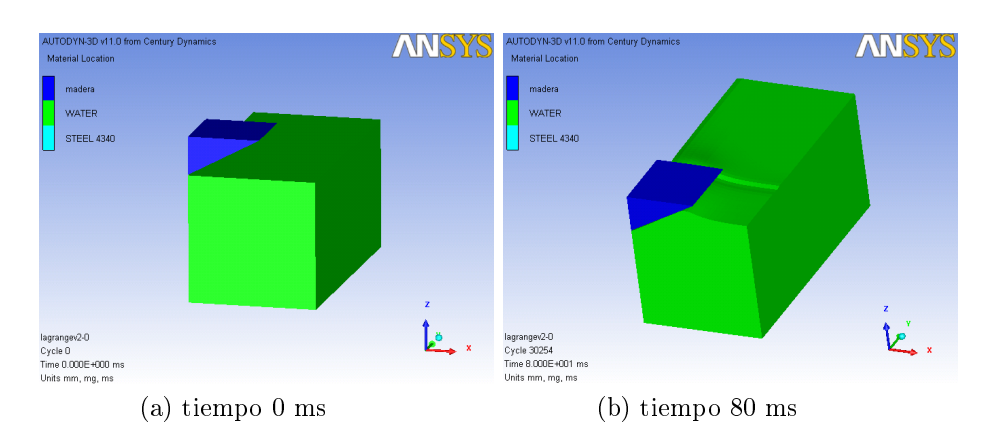

Figura 3.13: Modelo Lagrange A

2. Lagrange B: Es una implementación del modelo anterior, pero en esta ocasión no se reparte los nodos uniformemente, sino que se concentra la densidad de nodos en la zona de impacto en todas las direcciones cartesianas, x, y ,z. Ver figura 3.14

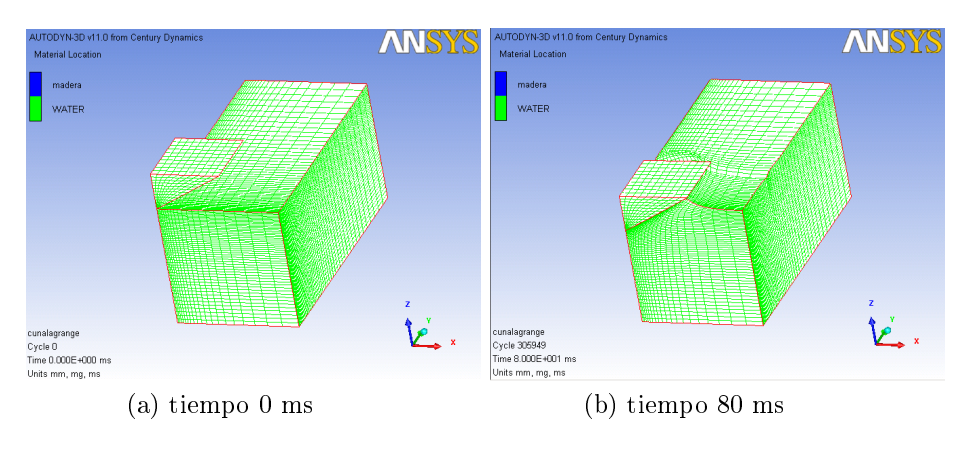

Figura 3.14: Modelo Lagrange B

Se representa en este caso la malla de la simulación para poder observar la concentración de nodos en la zona del impacto.

3. Lagrange C: Se repite el modelo anterior, pero se implementa una mejora en el contenedor, en este para simular la gran longitud del recipiente del experimento [6] se utiliza una condición de contorno de transmisión en la pared exterior del eje y, de esta manera obtenemos la similitud con un contenedor de gran longitud. Ver figura 3.15

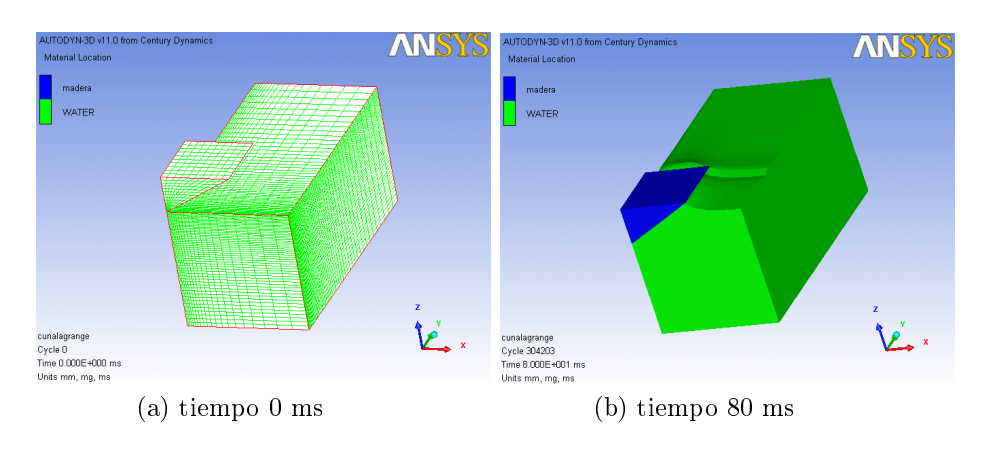

Figura 3.15: Modelo Lagrange C

4. ALE A: Una vez se ha obtenido los resultados anteriores se conserva la implementación realizada en el modelo Lagrange C, y en este se realiza la malla de agua con ALE , realizando un mallado con propiedades mixtas de integración entre y un Lagrange y Euler, así como con un reparto uniforme de los nodos de la malla. Ver figura 3.16

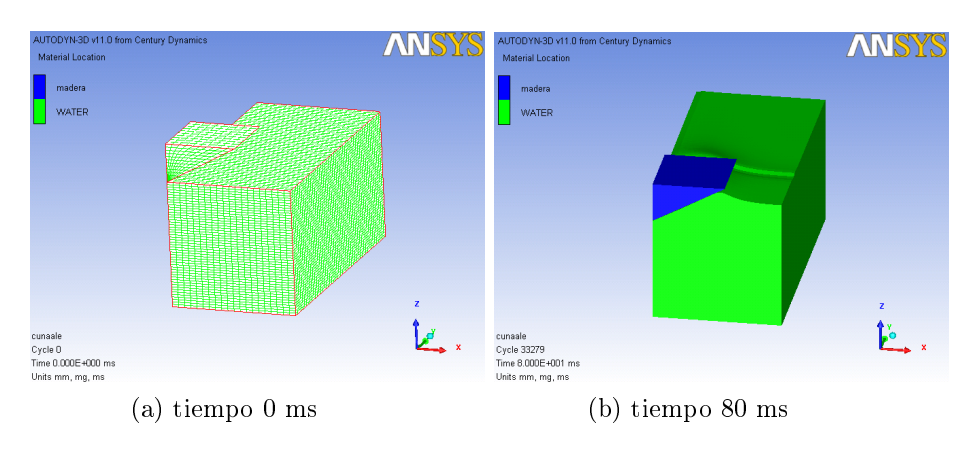

Figura 3.16: Modelo ALE A

5. ALE B: En este modelo se conserva las condiciones de contorno del anterior, pero se aumenta la densidad de nodos en la zona de impacto análogamente a como se realizó en el modelo Lagrange B. Ver figura 3.17

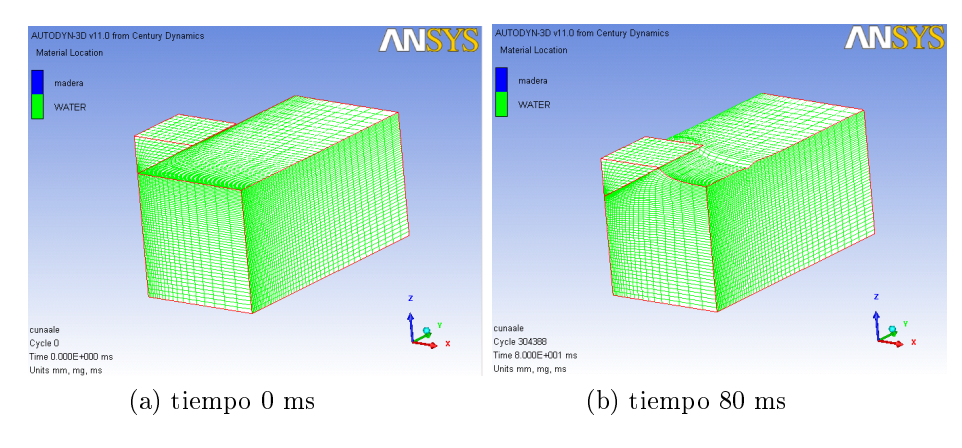

Figura 3.17: Modelo ALE B

6. SPH: Se construye el agua utilizando el método SPH. En este modelo no es posible simular los primeros 80 ms del impacto, por imposibilidad del programa, al existir una condición de parada de error de energía demasiado grande, esto quiere decir que la energía global no se esta conservando por problemas de disipación, problema común en los fluidos. Ver figura 3.18

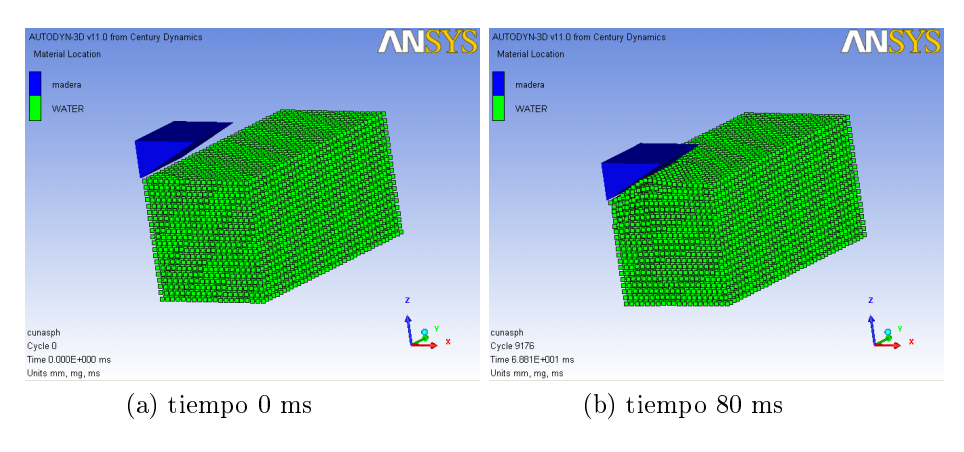

Figura 3.18: Modelo SPH

#### Comparación de los modelos con las medidas experimentales

Una vez se ha simulado, se puede extraer los datos tanto de deceleración en el impacto como de presión registradas por las sondas, para su comparación con los datos experimentales. Análogamente a las comparaciones realizadas en 2 dimensiones se representa la deceleración de la cuña en el impacto, estos datos se asemejaran más a la realidad al ser simulaciones en 3 dimensiones, y poder representar de manera realista la rigidez del contenedor de agua. Ver figura 3.19

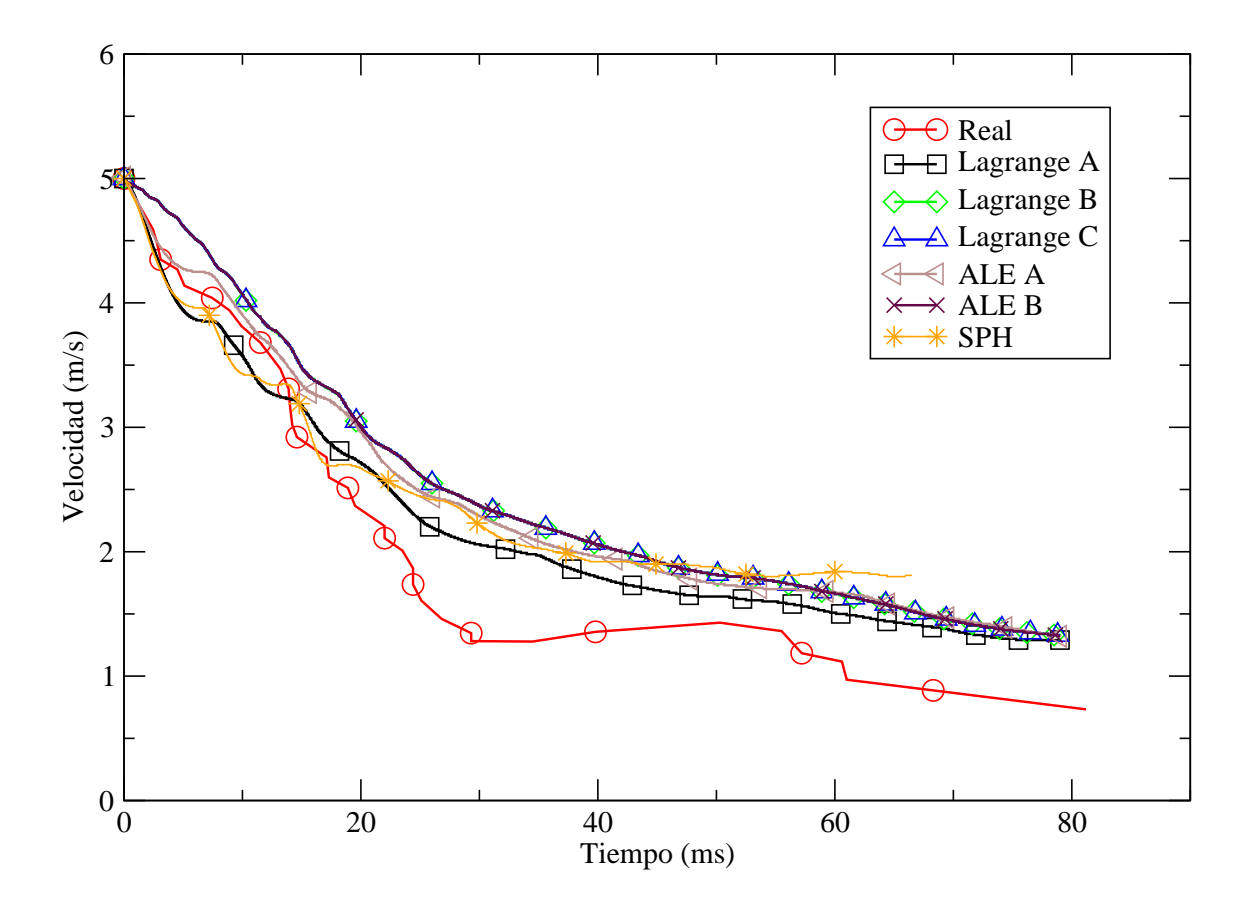

Figura 3.19: Deceleración cuña

A la vista de la gráca no se puede excluir del análisis ninguna de las simulaciones ya que todas son similares, luego se deberá realizar un estudio mas exhaustivo de los datos, para su realización se interpolará los datos obtenidos por las simulaciones a los tiempos de el experimento real (Figura 3.20) . Si se realiza una media de la desviación de los datos de las simulaciones con respecto del conjunto de datos experimentales se obtienen los resultados mostrados en el cuadro 3.2 Todas las desviaciones de las simulaciones están en el mismo orden de magnitud y por tanto se necesita otro tipo de contraste para escoger el mejor método.

Obtenidos los datos y por motivos de limitación en los equipos utilizados para la realización del proyecto, se representa por grupos los datos obtenidos de presión en la sonda 1 comparados con los obtenidos en el experimento.

Se estudia ahora la presión en la sonda 1 por ser el punto de adquisición de datos donde se recoge la mayor intensidad de presión, datos que corroboran las ecuaciones

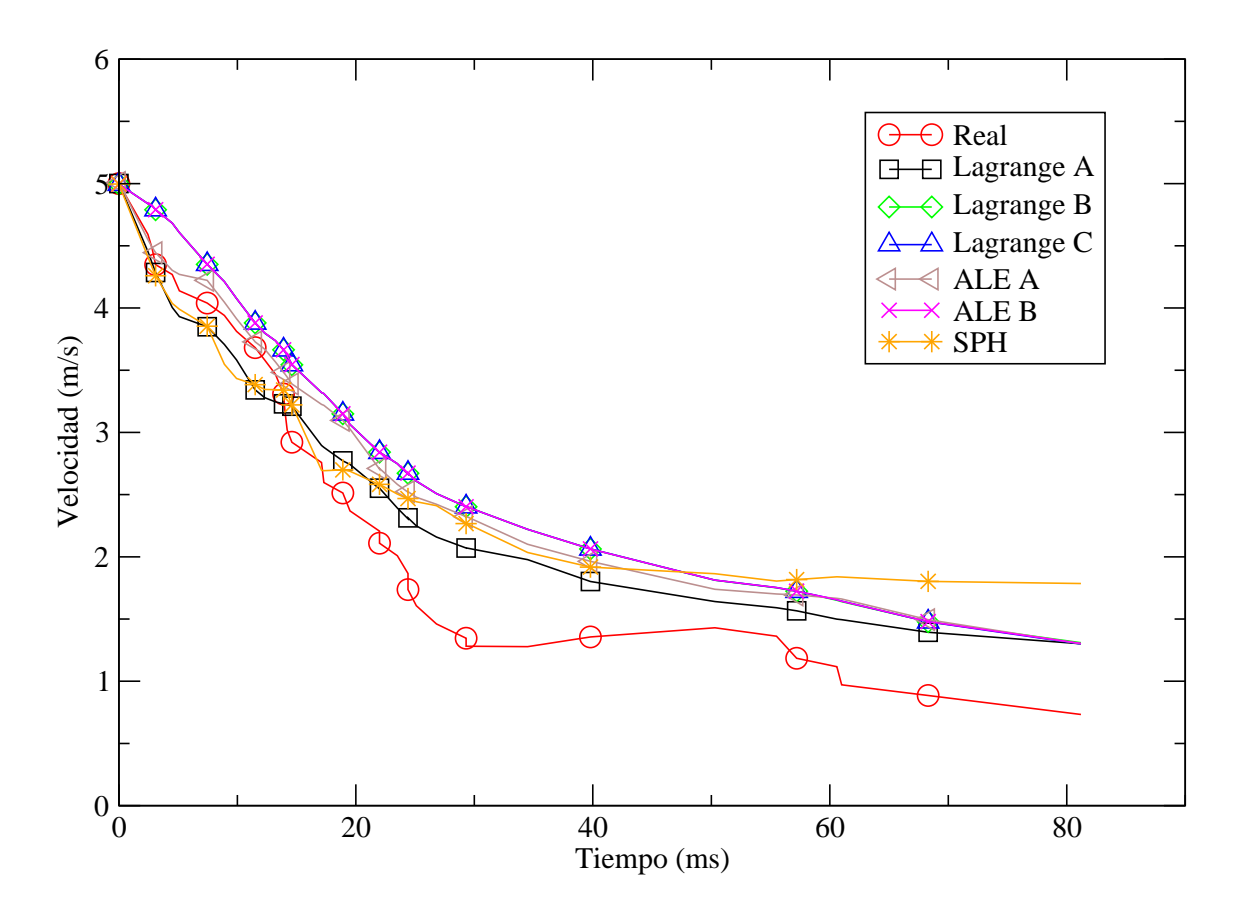

Figura 3.20: Velocidad interpolada

| Método     | Desviación |
|------------|------------|
| Lagrange A | 0,335      |
| Lagrange B | 0,565      |
| Lagrange C | 0,566      |
| ALE A      | 0,432      |
| ALE B      | 0,565      |
| SPH        | 0.421      |

Cuadro 3.2: Desviación Media

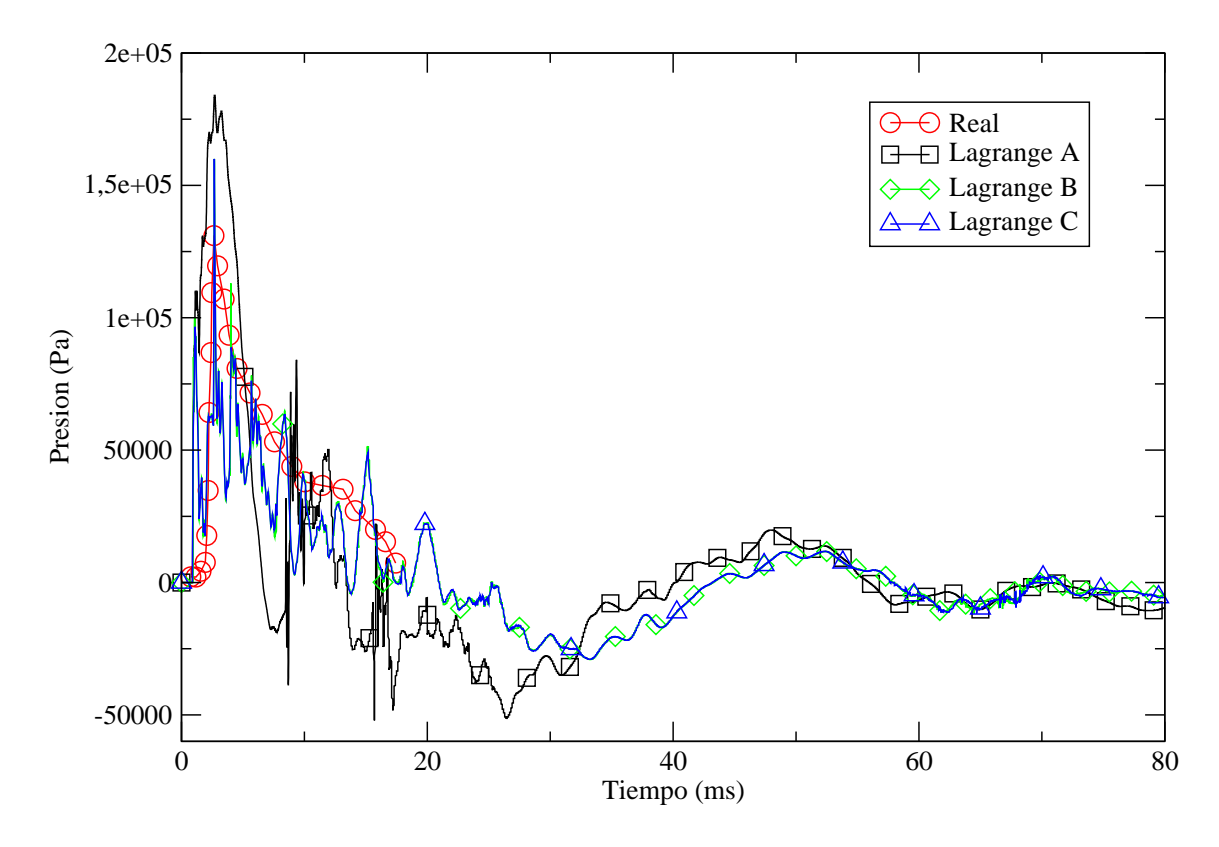

Figura 3.21: Comparación de la presión en la sonda 1 Lagrange

de la mecánica de fluidos. Según estas, la velocidad y la presión son directamente proporcionales por lo que la sonda 1 será el punto de registro de mayores presiones, al ser el punto de registro que impacta a mayor velocidad. Por esta razón el punto de mayor solicitación del fuselaje de la aeronave o de cualquier objeto que impacte contra un cuerpo de agua, será el punto de contacto a mayor velocidad entre el objeto y el fluido.

El primer grupo que se compara será el de los modelos basados en la malla de Lagrange Figura 3.21: En esta no se observa con claridad resultados, por lo que interpolamos los datos obtenidos para poder compararlos mejor en la Figura 3.22 Se observa en el gráfico que los datos recogidos por el modelo Lagrange A son los que mas se alejan del real, conclusión fácilmente asumible por ser el modelo menos elaborado de cuantos se han realizado, al no variar la concentración de nodos en la zona de impacto perdemos precisión en la zona mas importante del estudio, se descarta este modelo para el resto del estudio.

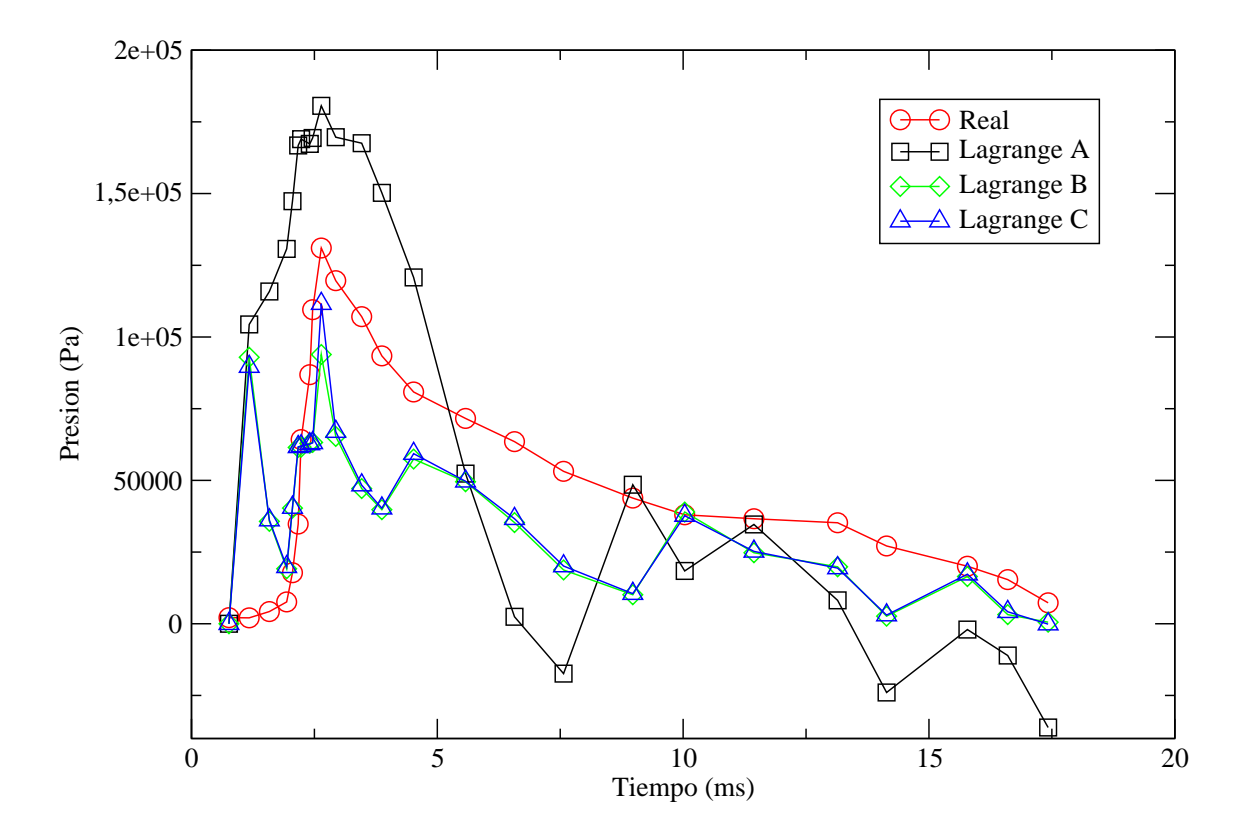

Figura 3.22: Interpolación de la presión en la sonda 1 Métodos Lagrange

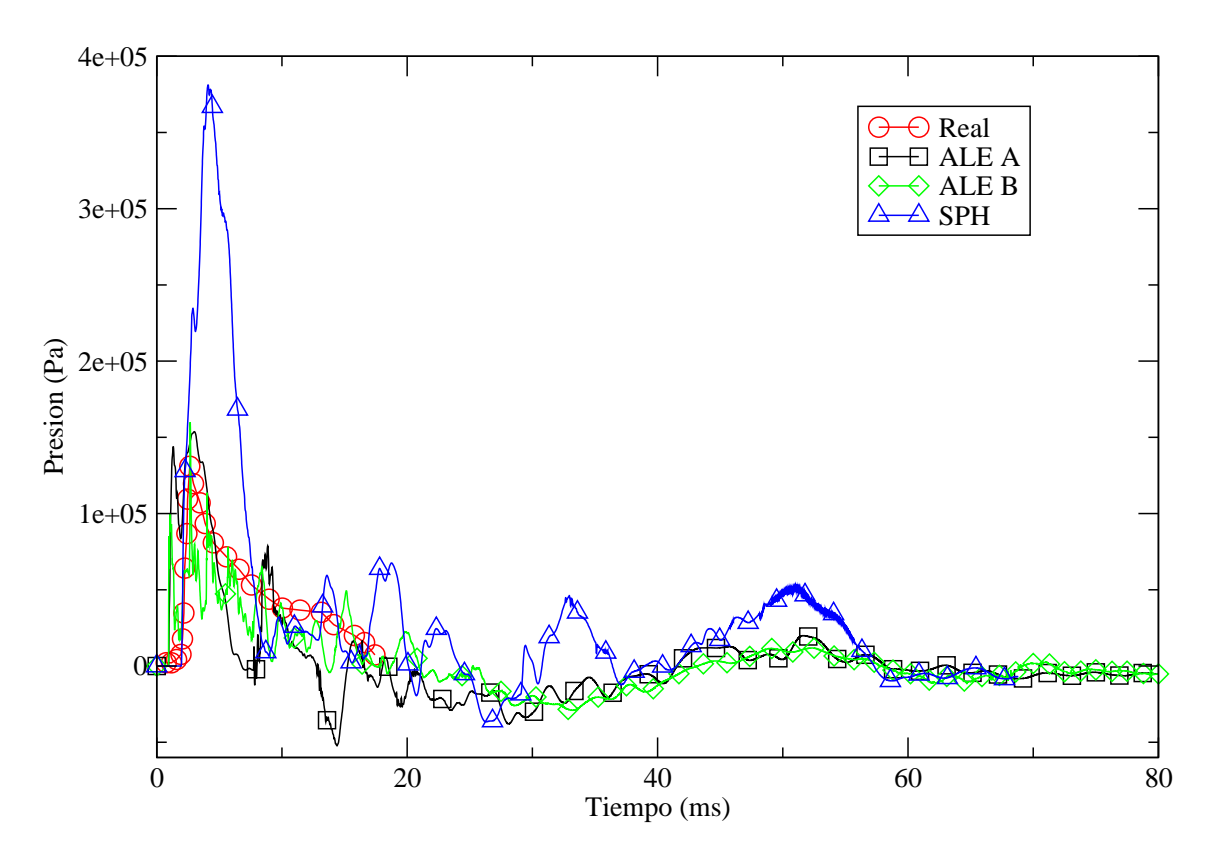

Figura 3.23: Comparación de la presión en la sonda 1 ALE y SPH

Posteriormente se comparan ahora los datos obtenidos de los modelos basados en mallas ALE y en simulación del agua mediante SPH: de la misma manera que en los modelos anteriores se interpola para obtener una visión mas objetiva Ver gráfico 3.24 Es fácil deducir del gráfico que el modelo SPH presenta datos que no concuerdan con los experimentales y por tanto se desecha para futuros estudios dentro de este proyecto, además de que este tipo de simulación eleva el volumen de cálculos que realiza el programa, por lo que se descarta este modelo para el resto del estudio.

Una vez se ha realizado la primera criba de datos, se realiza un estudio comparativo de los cuatro modelos elegidos para todas las sondas.

A continuación se representa un gráfico análogo a los anteriores pero con los datos de los cuatro modelos escogidos: Figura 3.25 y la figura 3.26de datos interpolados Dado que no es posible descartar a simple vista alguno de los modelos, se debe realizar un estudio mas exhaustivo.

Para realizar este estudio mas exhaustivo se comparan los picos de presión en ca-

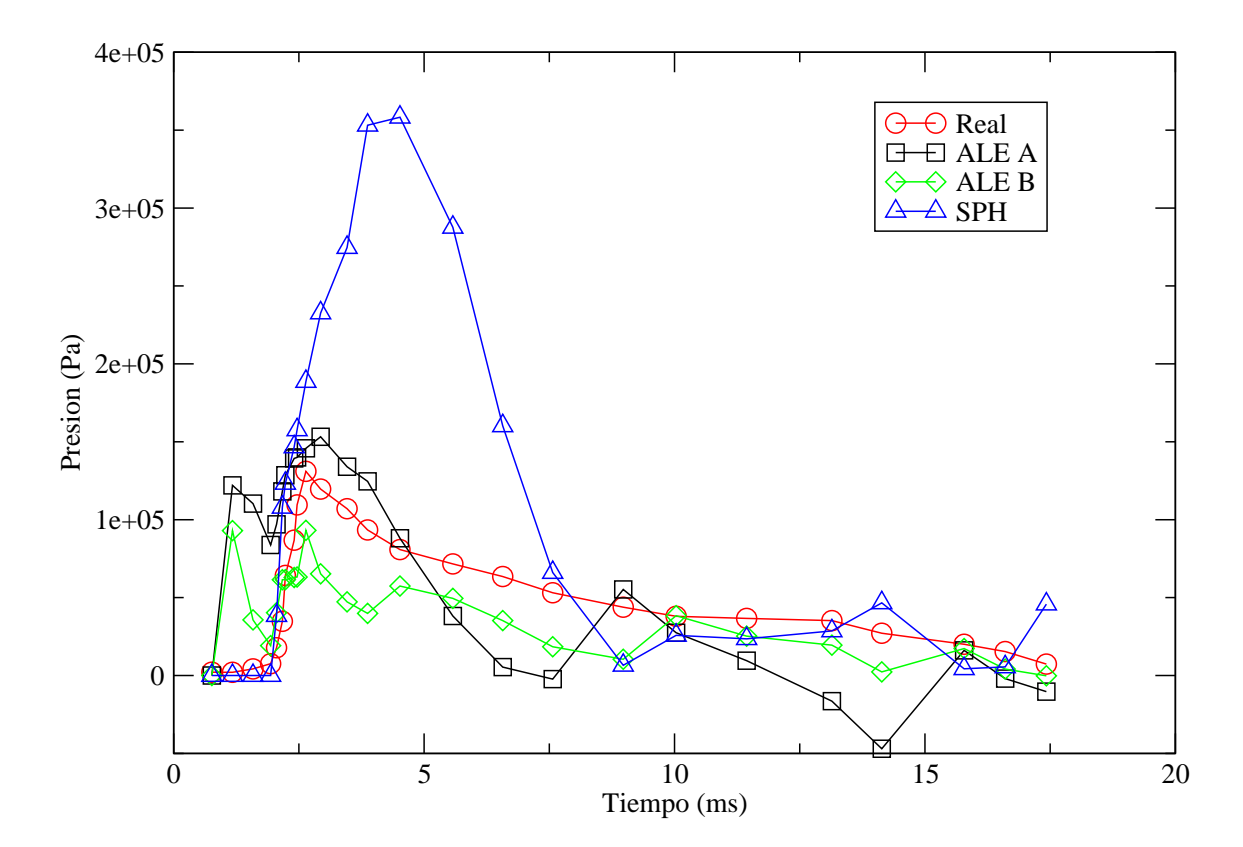

Figura 3.24: Interpolación de la presión en la sonda 1 Métodos ALE y SPH

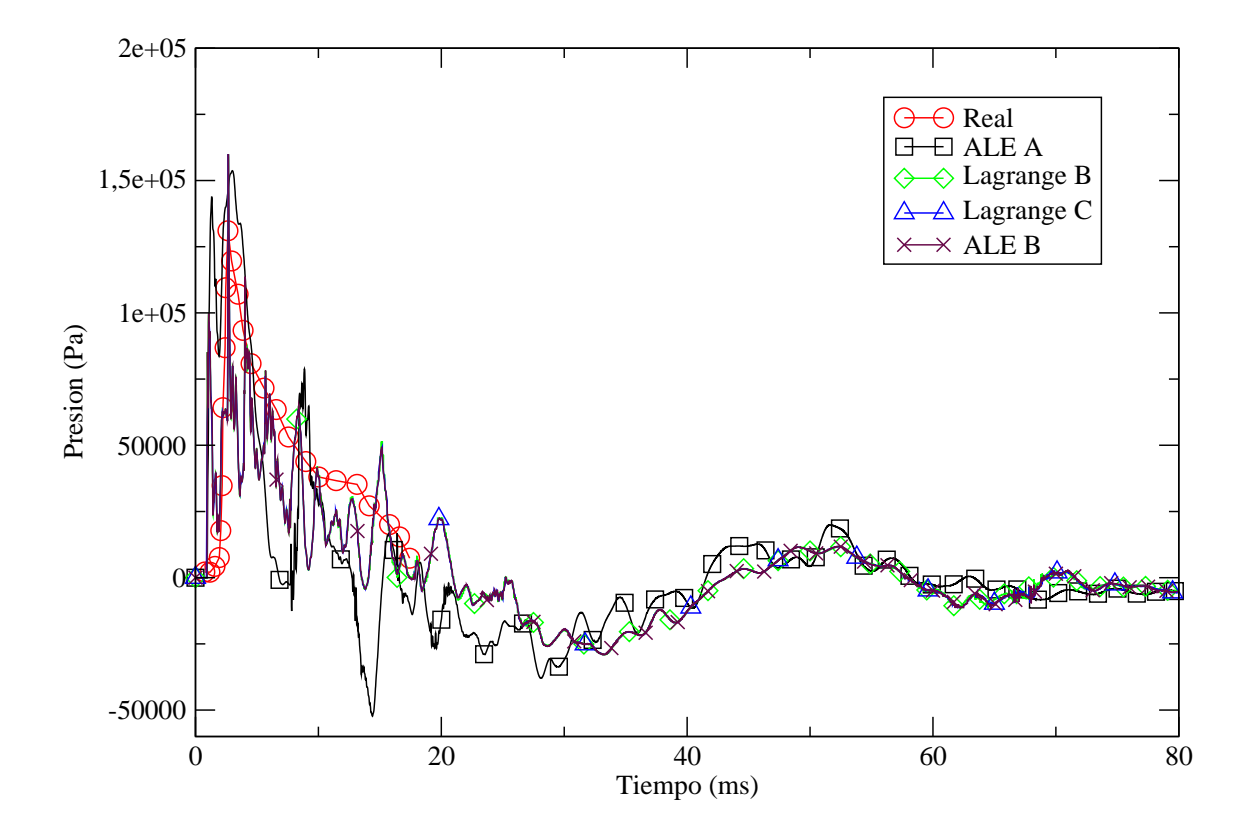

Figura 3.25: Presiones sonda 1

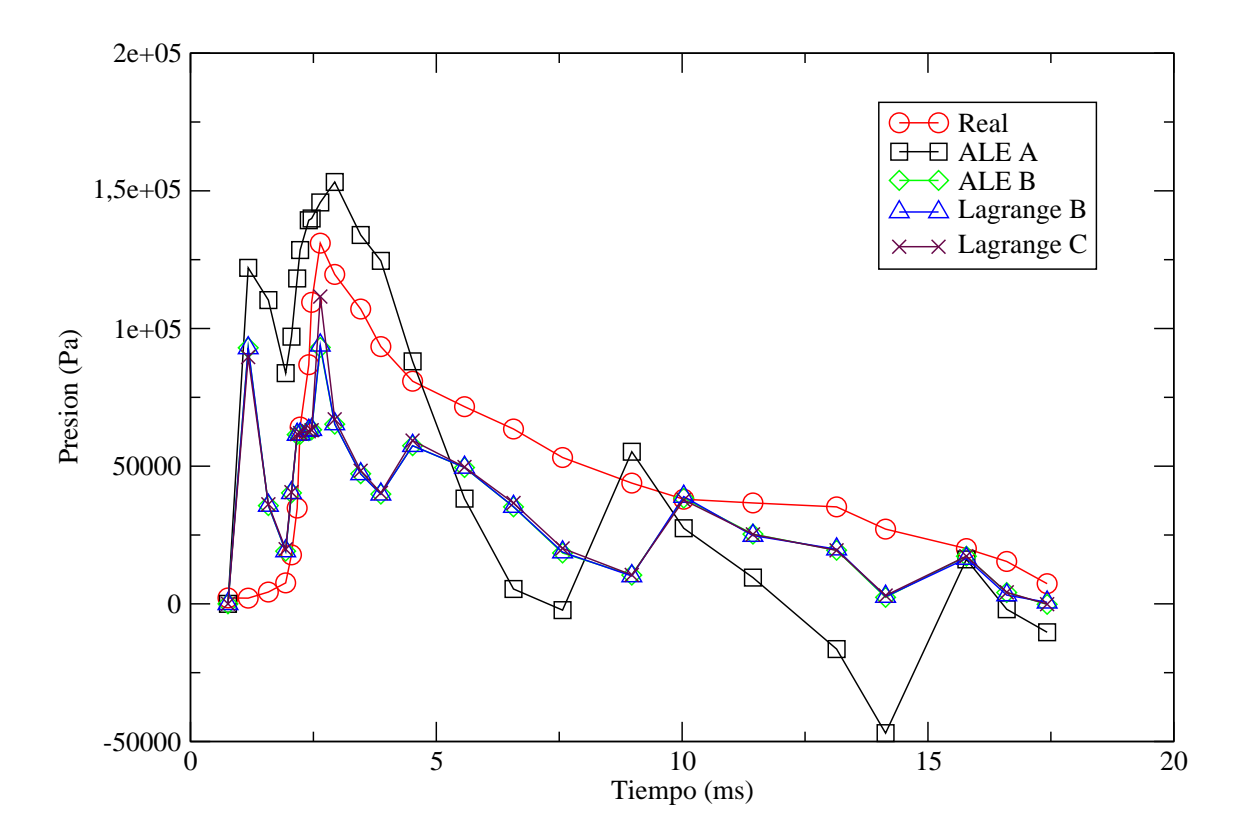

Figura 3.26: Interpolación de la presión en la sonda 1 de los métodos seleccionados

da una de las sondas de la cuña del modelo, buscando desviaciones en los datos simulados de los registrados para obtener el idóneo: Ver figura 3.27

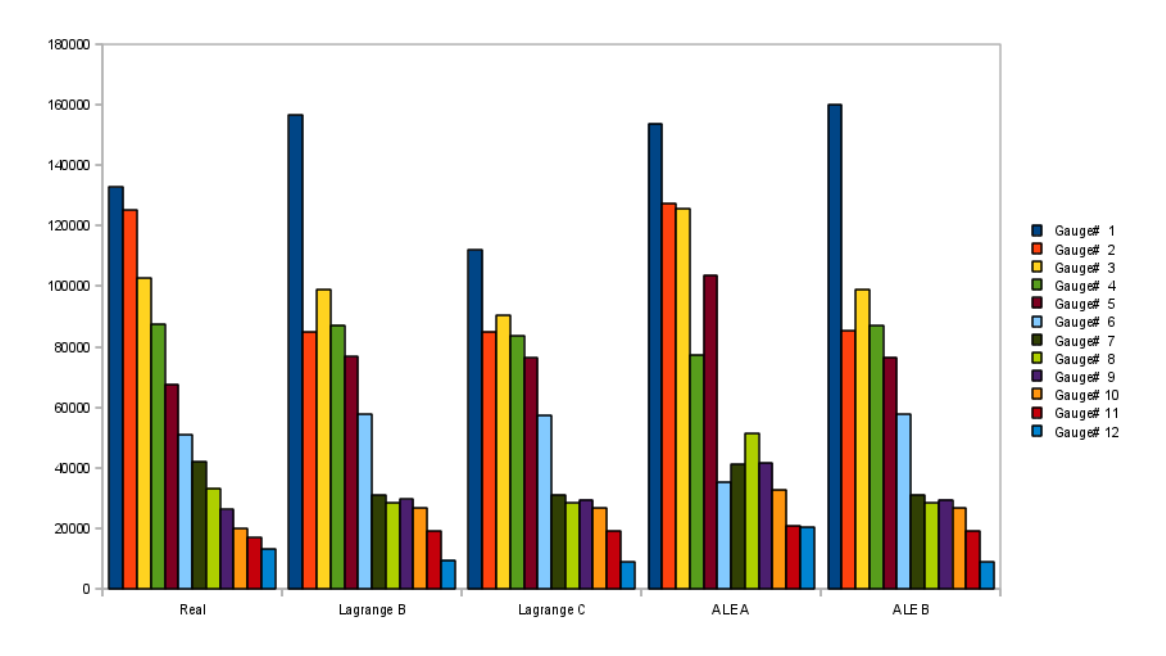

Figura 3.27: Presiones en todas las sondas

De nuevo se obtienen datos muy similares, como demuestra la desviación de los valores respecto a los reales de las presiones máximas de cada una de las sondas: Ver figura 3.28

| Método     | Desviación (Pa) |
|------------|-----------------|
| Lagrange B | 9654,67         |
| Lagrange C | 10431,3         |
| ALE A      | 13869,14        |
| ALE B      | 9989,03         |

Cuadro 3.3: Desviación Media de la Presión Máxima

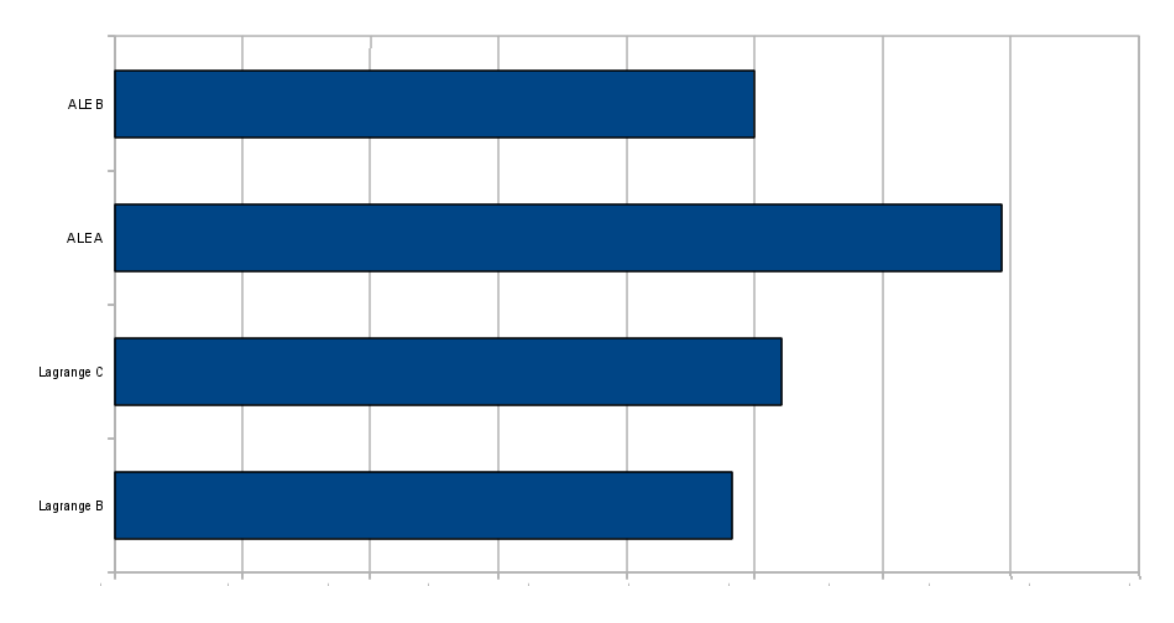

Figura 3.28: Desviación media de las presiones de las sondas

y en el cuadro 3.3 Se descarta mediante estas últimas comparativas el modelo ALE A, de nuevo se observa que las versiones menos elaboradas de la malla de agua son las que peor reflejan la realidad.

Una vez se han comparado todos los métodos, la única forma de decidir cual es el mejor para las sucesivas simulaciones ditching es mediante el criterio de tiempo de cálculo, a menor tiempo de cálculo más simulaciones se podrán llevar a cabo.(Ver cuadro 3.4)

Dado que estos resultados no concluyen una diferencia notable entre el modelo Lagrange C y el modelo ALE B, en adelante serán ambos los utilizados para la ultima parte del proyecto.

| Método     | Tiempo estimado |
|------------|-----------------|
| Lagrange B | 32 horas        |
| Lagrange C | 25 horas        |
| ALE R      | 28 horas        |

Cuadro 3.4: Comparación tiempos

# Capítulo 4

# Modelo Avión

### 4.1. Introducción

Una vez concluidas las comparativas y extraídos los mejores métodos, mediante los estudios anteriores, se pasa ahora a una nueva etapa en la simulación, durante esta etapa se utilizará como guía un estudio realizado por Nathalie Pentecote et al. [3], donde se simula el caso en estudio, impactando un modelo simplicado de avión contra una malla mixta de SPH y contenedor.

#### 4.1.1. Realización de las Simulaciones

Por lo dicho anteriormente y respetando el peso del modelo experimental y la velocidad se realizará un modelo similar simplicado, eliminando tanto las alas como la cola. Reduciendo nodos que para nuestro estudio solo aumentarían el volumen de los cálculos.

Los materiales que se usara para la realización de este experimento serán:

water: es el mismo agua utilizada en los modelos anteriores

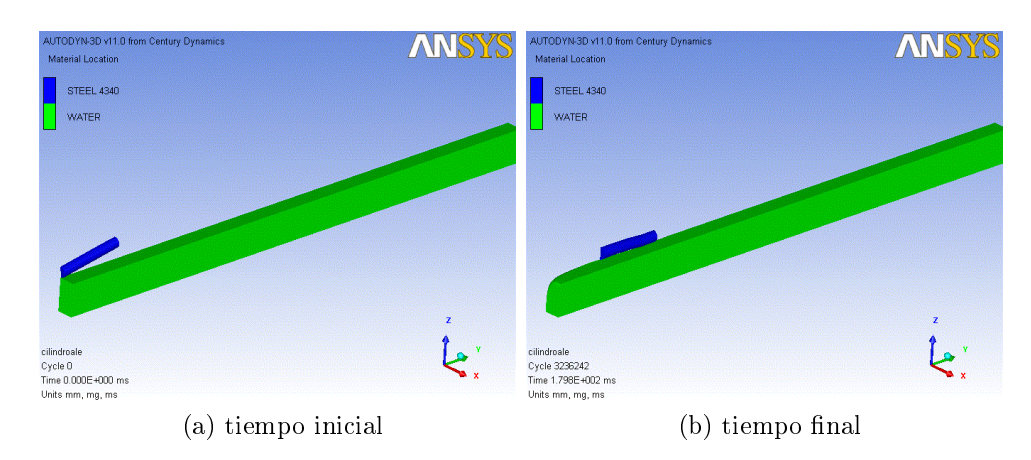

Figura 4.1: Impacto avión modelo ALE

Steel 4340: seleccionado por sus propiedades, se realiza una modicación sobre su densidad para que el modelo cumpla las especificaciones de peso del modelo experimental  $\rho = 0,4302 \frac{g}{cm^3}$ , además se modifica a elástico lineal, para evitar las deformaciones plásticas.

Se utiliza una malla ALE para la elaboración del agua, densicando los nodos en la zona de impacto y utilizando las condiciones de contorno de transmisión para las paredes del mallado de agua, de esta forma se obtiene un escenario con unas propiedades similares a una gran extensión de agua. Ver figura 4.1

De manera análoga se construye el modelo con malla lagrangiana, se utilizan las mismas dimensiones y condiciones de contorno, para que la comparación sea la mejor posible. Ver figura 4.2

#### Comparación de los datos obtenidos con los datos experimentales

De las simulaciones se puede extraer la velocidad de avance tangencial al agua, en el caso de las simulaciones la velocidad según el eje Y, y de la velocidad de caída. Los datos experimentales solo aportan la velocidad de avance tangencial, por lo que no se tendrán valores para la comparación de la velocidad de caída.

Para la correcta comparación de los datos obtenidos, estos han de ser procesados con el fin de que todos tengan el mismo origen de tiempo y unidades. Una vez hecho esto se obtiene lo representado en la figura 4.3

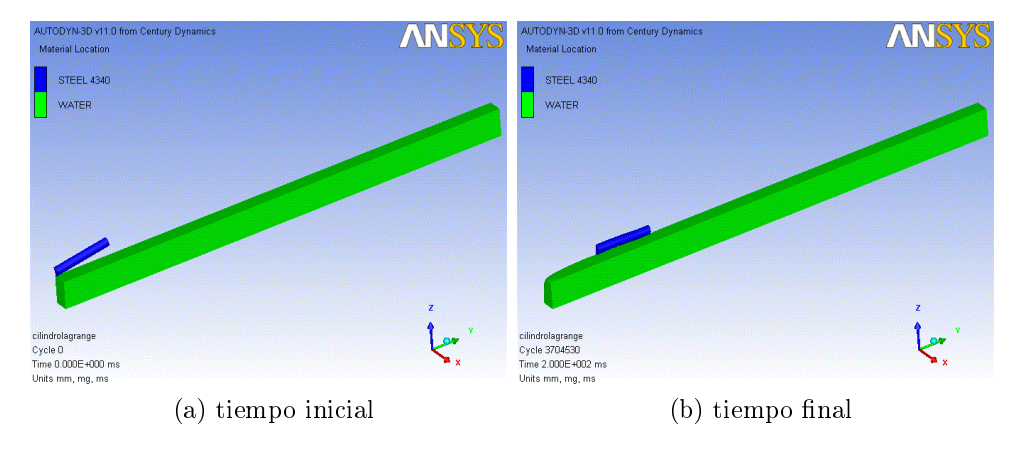

Figura 4.2: Impacto avión modelo lagrange

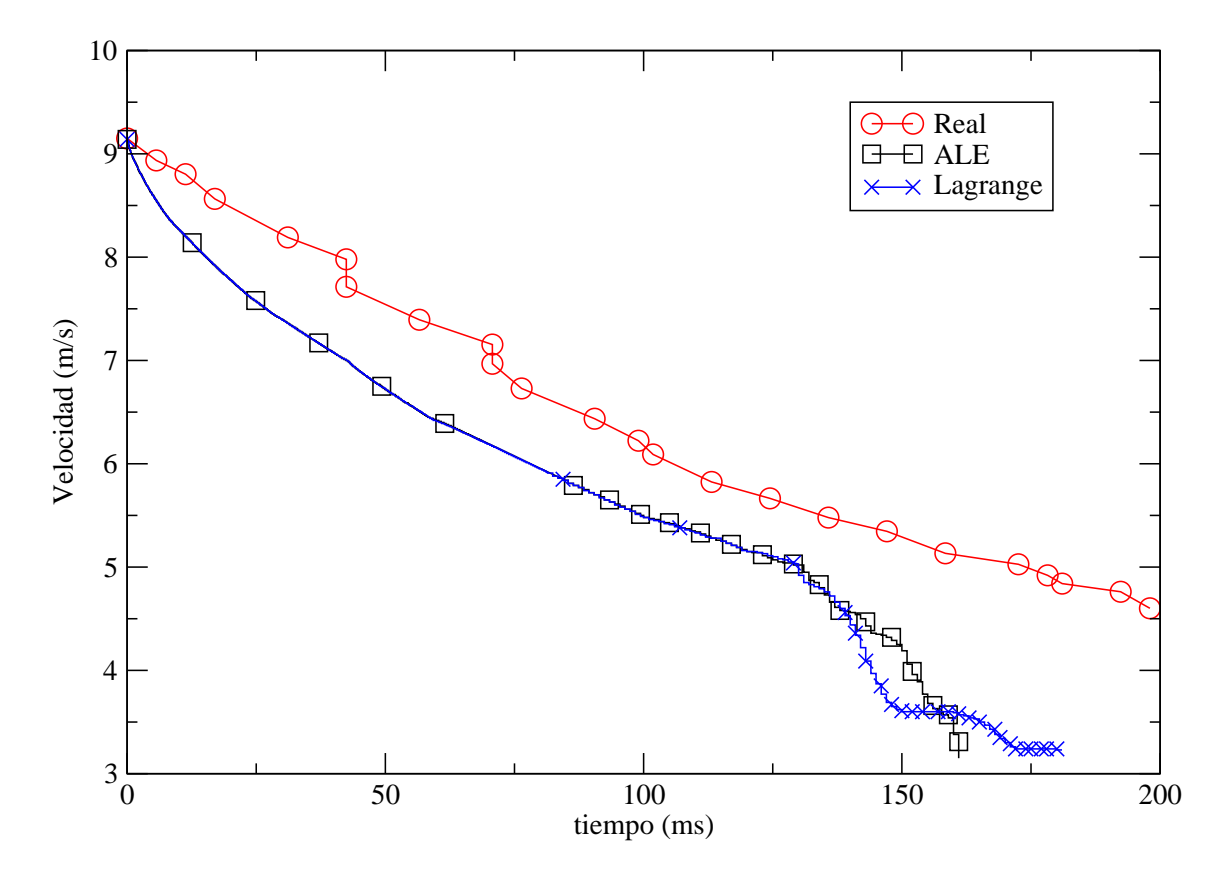

Figura 4.3: Velocidad de avance tangencial

| Método       | Desviación |
|--------------|------------|
| $A \cup F_i$ | 0.73       |
| Lagrange     | 0.94       |

Cuadro 4.1: Desviaciones media de las simulaciones

Las diferencias entre ambas simulaciones son mínimas, existiendo únicamente una diferencia apreciable entorno a los 150 ms.

Análogamente al procesado de los datos anteriores de los modelos del impacto de la cuña, se han interpolado para su mejor comparación, pero las diferencias son mínimas y la gráfica no arroja nueva información. No obstante si se analizan las diferencias entre los datos obtenidos por simulación y los datos experimentales se obtiene lo mostrado en la figura 4.1.

Se refleja la velocidad de caída en la figura 4.4. Se observa en la gráfica los diferentes impactos del cilindro contra el agua, produciéndose el primero entorno a los 20 ms hasta el final de estos rebotes entorno a los 140 ms, y el posterior frenado al entrar en contacto el cilindro con el agua.

Obtenidos los datos de velocidad de avance tangencial y de caída se puede estudiar el movimiento del centro de gravedad del cilindro con el procesado de los datos de velocidad. Ver figura 4.5 La trayectoria del centro de gravedad es la que cabía esperar, una disminución de altura y por tanto de la posición en el eje z y un avance en la posición del eje y, las diferencias entre ambos métodos son insignicantes.

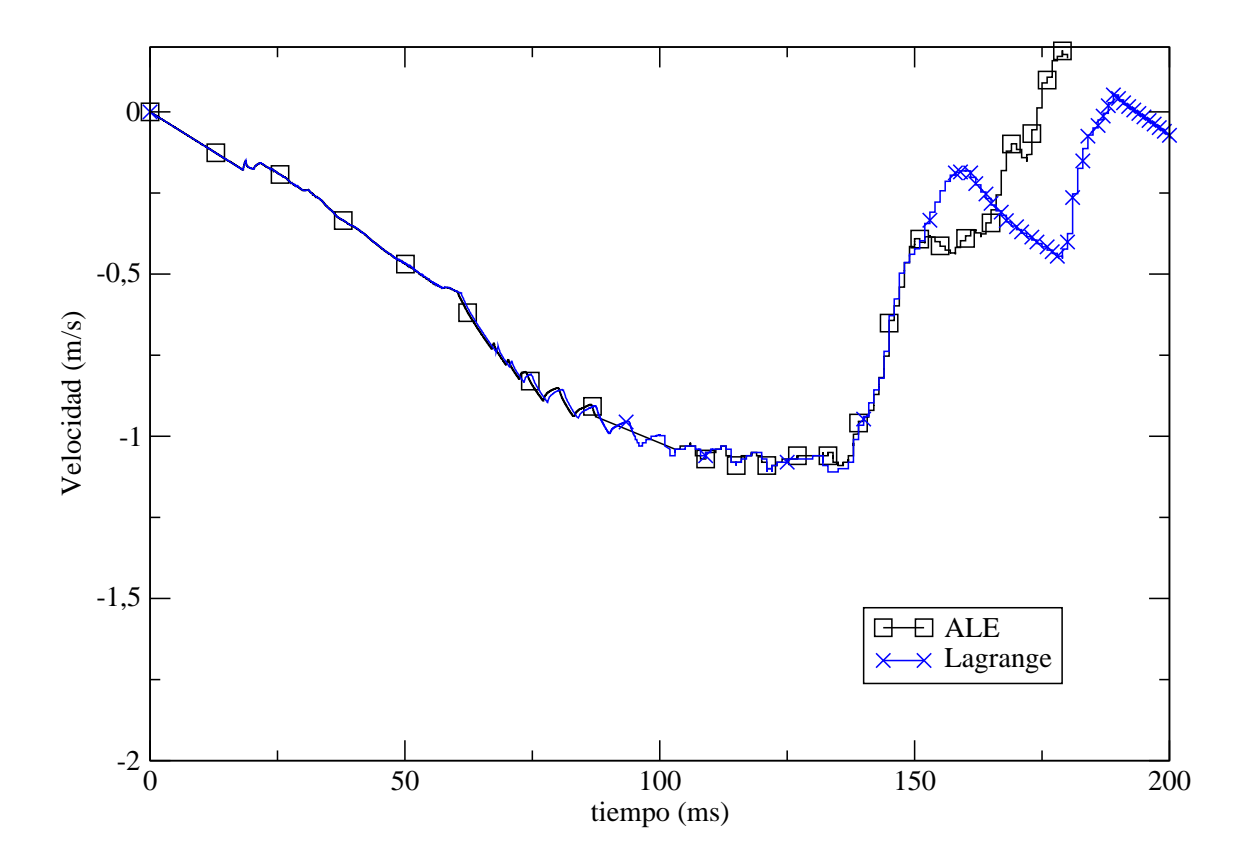

Figura 4.4: Velocidad de caída

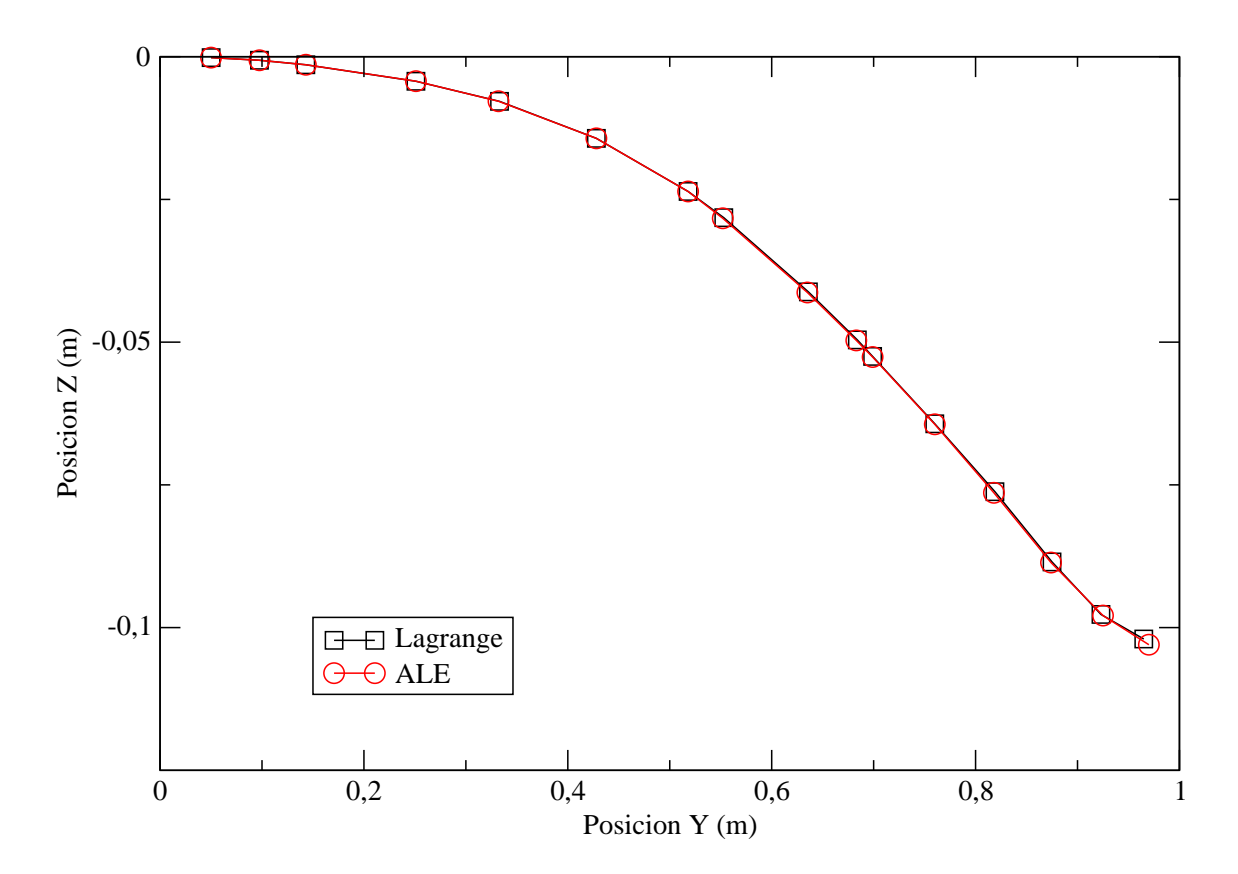

Figura 4.5: Trayectoria del centro de gravedad

# Capítulo 5

# Conclusiones y Futuros Trabajos

### 5.1. Conclusiones

El uso del método de elementos finitos para el estudio del ditching es viable, dado que los resultados que se han obtenido en el estudio del impacto de la cuña contra el agua son verdaderamente dedignos tanto en deceleración como en presiones.

Las condiciones mas influyentes para el correcto diseño de una malla que simule el agua en estas condiciones son:

- Los métodos de integración
- Las condiciones de contorno que se aplican al mallado de agua
- La densidad de nodos en la zona de impacto

Es posible obtener resultados correctos utilizando los métodos de integración:

- **Lagrangiano**
- ALE

Para estudios mas complejos, donde se tienen en cuenta las fuerzas de succión y velocidades tangenciales al mallado de agua es necesario extender este estudio y profundizar. Ambos métodos requieren de un tiempo considerable, por lo que esto no será una variable decisiva en la elección de su utilización.

### 5.2. Futuros Trabajos/lineas de investigación

- Comparativas del Material Agua implementado en ANSYS
- Estudio de optimización del número de nodos por volumen
- Aplicación de los modelos en la optimización del peso de estructuras de aeronaves
- Estudio de la influencia de la densidad de nodos sobre los resultados

# Capítulo 6

# Anexo Manual de AUTODYN

### 6.1. Uso del AUTODYN

La herramienta AUTODYN de ANSYS, está ideada para análisis de cargas extremas de corta duración, por lo que sus posibles usos serán para impactos a alta velocidad y explosiones.

Es una herramienta versátil a la hora de realizar modelos tanto en 2 dimensiones como en 3 dimensiones, además de contar con múltiples wizards que simplican la elaboración de elementos de la simulación.

#### 6.1.1. Área de trabajo y menús

La pantalla de inicio del ANSYS permite elegir entre las múltiples herramientas que agrupa, en este caso particular se escoge AUTODYN. Ver 6.1

Una vez seleccionada la herramienta, se encontrará en el área de trabajo de AUTO-DYN

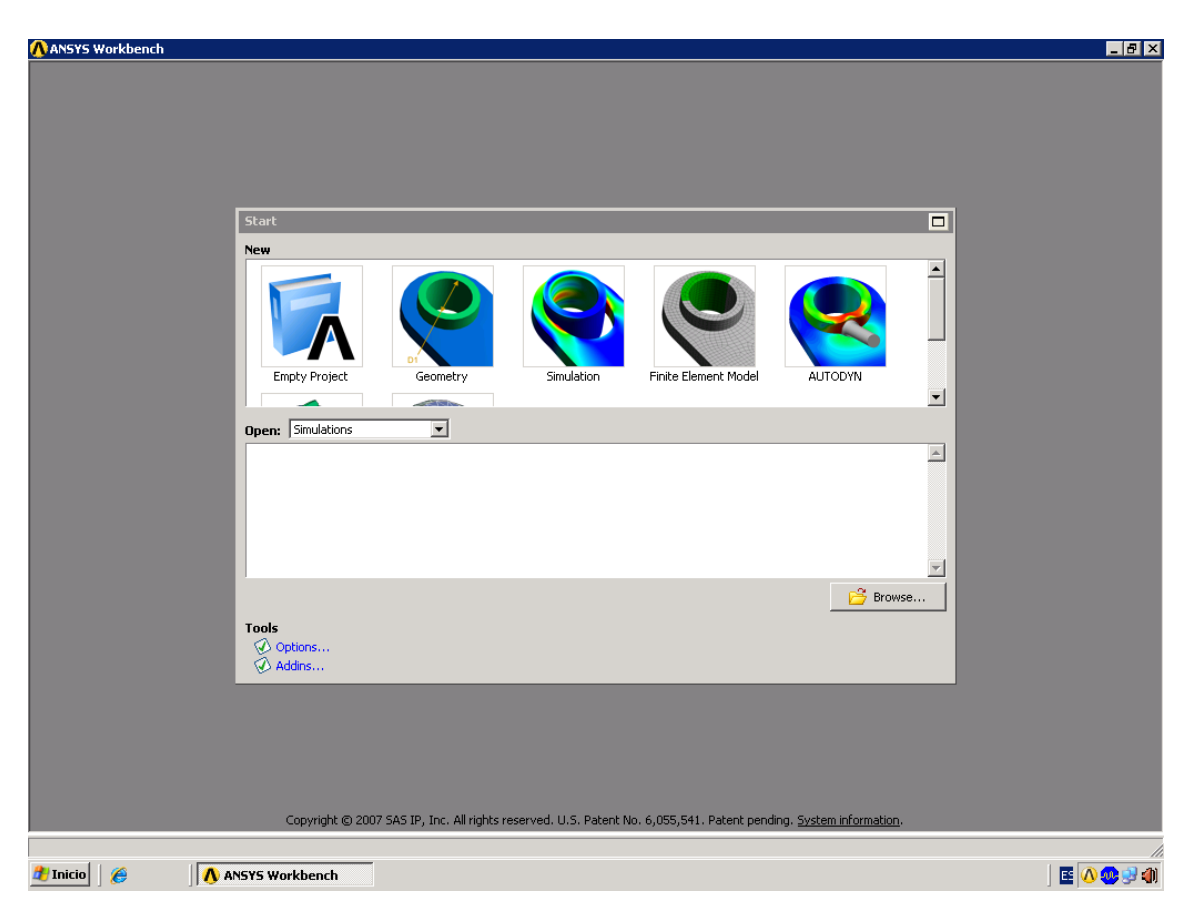

Figura 6.1: Pantalla de inicio de ANSYS

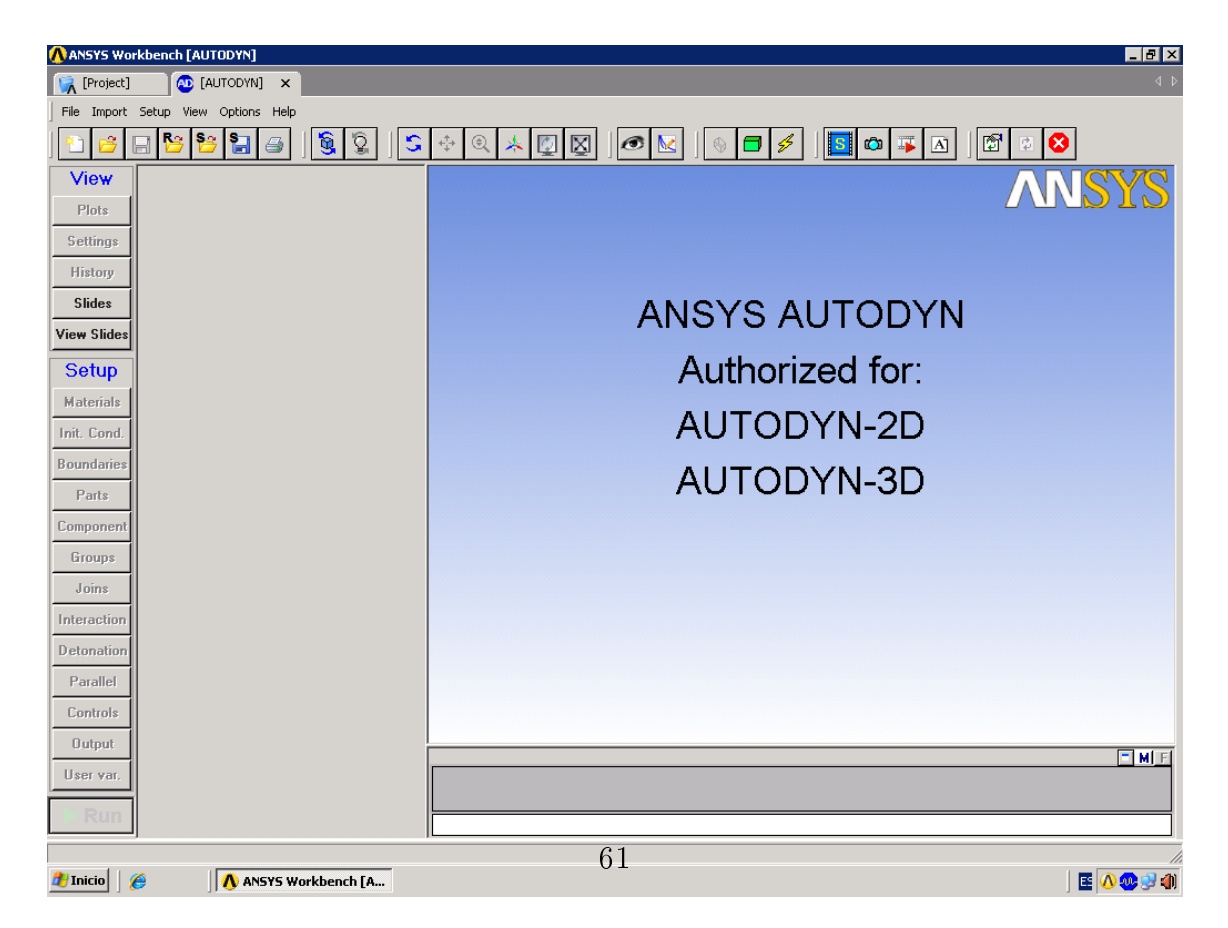

Figura 6.2: Área de Trabajo de AUTODYN

Este área de trabajo esta fundamentalmente dividida en dos, la parte derecha donde se podrá visualizar la simulación, los datos referentes a esta y mensajes que va produciendo el programa durante la simulación, la cual se designarás como área de visualización. Y la parte izquierda será donde se podrá introducir los parámetros de diseño y crear los elementos de la simulación, esta ultima será designada como área de diseño.

Para poder acceder a los menús con-textuales del área de diseño, el primer paso que deberá darse será crear una nueva simulación, se realizará como en otros entornos windows. Acceder a un menú como el de la figura

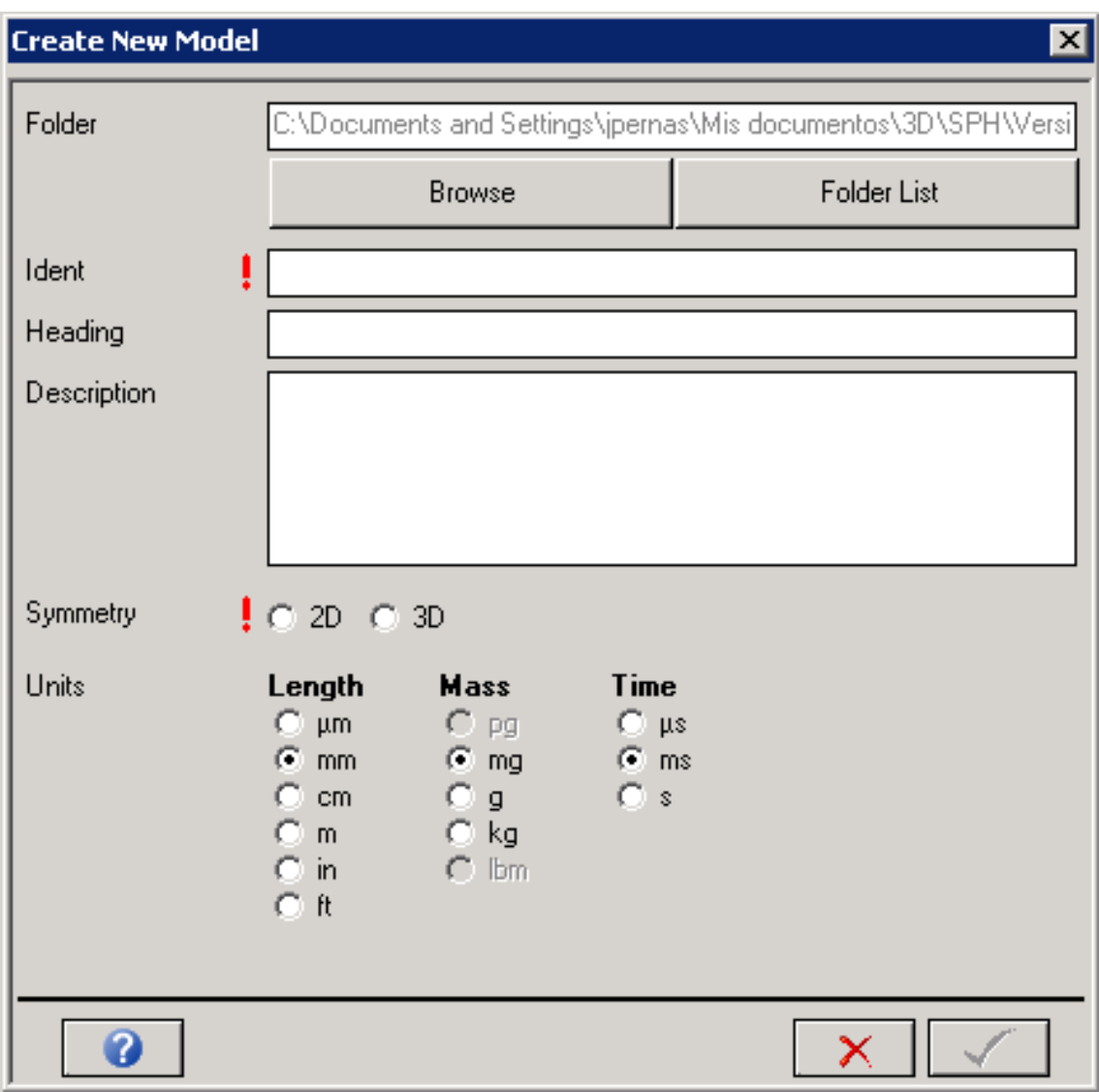

Figura 6.3: Nueva Simulación

En este menú se podrá escoger la ubicación donde será guardado el modelo, si la simulación es en 2 o en 3 dimensiones y las unidades de trabajo, también se podrá introducir una breve descripción del modelo que se va llevar a cabo. Dependiendo de si la simulación será en 2 o en 3 dimensiones se podrá elegir las simetrías.

Una vez creado el nuevo documento se accederá a los menús del área de diseño:

PLOTS: en este menú se podrá seleccionar el modo de visualización en el área de visualización de las partes incluidas, las condiciones de contorno, las variables durante la simulación, uniones, sondas,etc. Todas las opciones que se pueden ver en la figura adjunta.

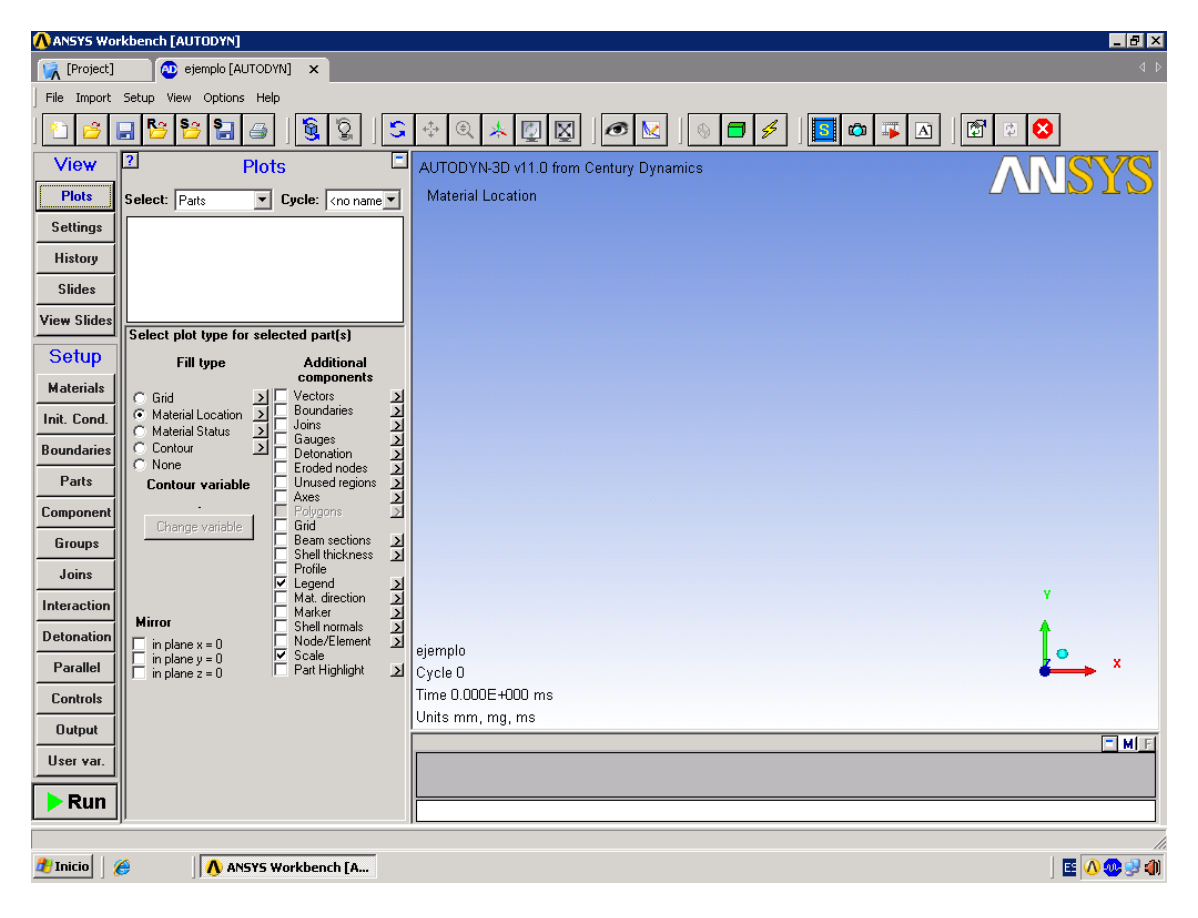

Figura 6.4: Plots

- SETTINGS: en esta pestaña se configurará el menú de visualización.
- HISTORY: se podrá configurar el modo de visualización de los datos obtenidos de las diferentes selecciones que da a elegir, así como exportar los datos de 1 o varias variables seleccionadas y la reducción de los datos exportados.

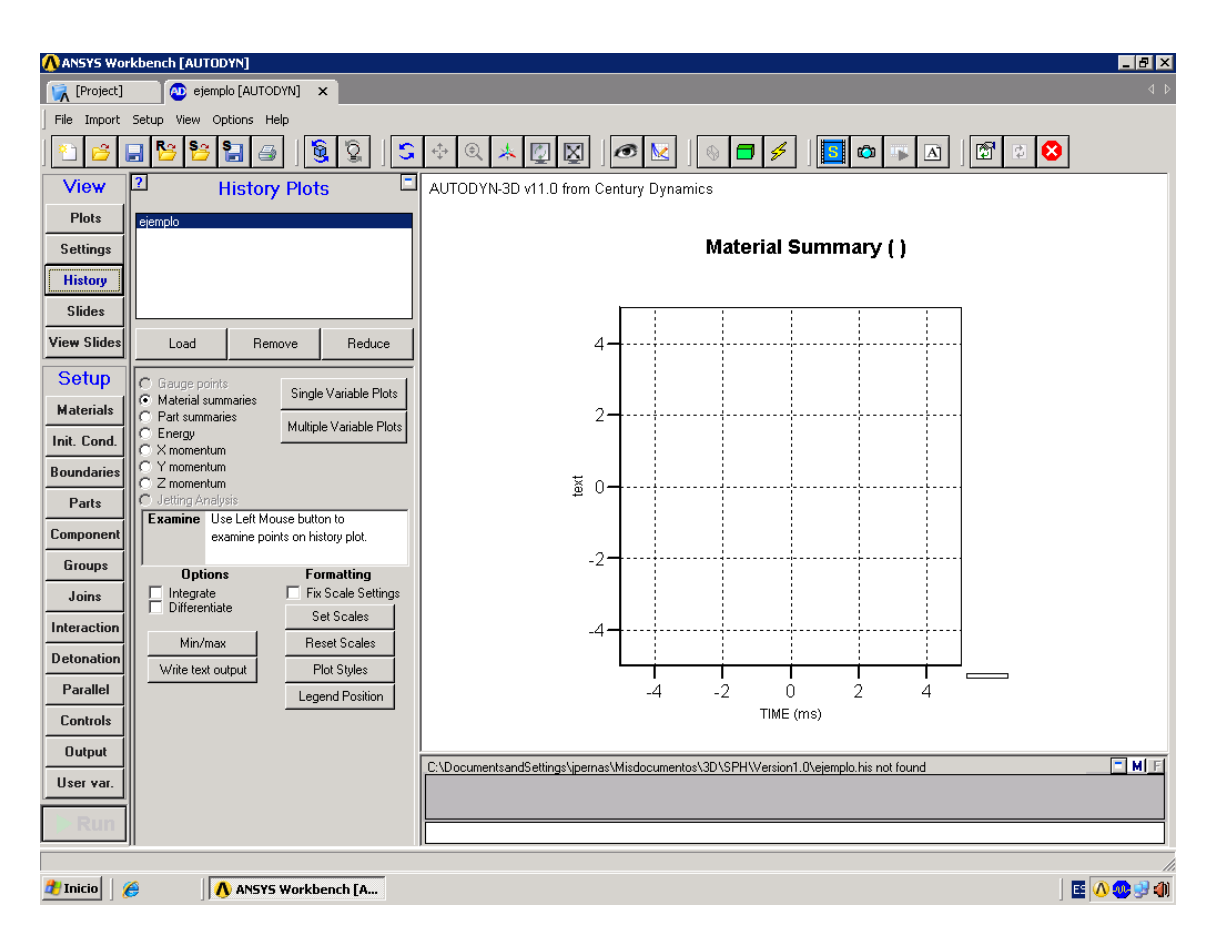

Figura 6.5: History

- ISLIDES: se podrá realizar un fichero animado, con fotogramas de la simulación, tomadas a intervalos definidos en este apartado. Para ello previamente se deben generar los fotogramas, esta tarea se podrá llevar a cabo con el botón de captura de imágenes de vídeo, situado en cuarto lugar desde la derecha de la botonadura superior horizontal (Ver 6.4). Se desplegará una ventana donde se podrá escoger entre los ciclos que hemos salvado, mediante el submenu CONTROLS, para utilizarlos de fotogramas. Además de elegir la extensión de animación que generar.
- VIEW SLIDES: reproducción del archivo animado generado en el apartado anterior.
- MATERIALS:en este menú de diseño se cargará o diseñará los materiales, mediante una base de datos que viene con el programa o creando uno nuevo

con las propiedades y el peso que se desee.

- INITIAL CONDITION: como su nombre indica se podrá definir las condiciones con las que comenzar nuestra simulación.
- BOUNDARIES: en este apartado se crearan las condiciones de contorno que limitaran el movimiento, la velocidad o cualquier otra de las opciones que nos permite el programa, serán útiles, para simular por ejemplo contenedores o grandes superficies.
- PARTS: en este apartado se diseñará las partes de nuestro modelo utilizando la lista de materiales que anteriormente se han creado, es escogerá entre realizar las partes manualmente o por medio del wizard o ayuda del programa. Durante el diseño se buscará descomponer las partes intrincadas de la simulación en guras geométricas simples que puedan ser elaboradas mediante las ayudas del programa, y posteriormente unidas mediante "joins", además una vez creadas en este submenu se podrá aplicar condiciones de contorno, traslaciones, rotaciones, ampliar o reducir a escala, aplicar condiciones iniciales mediante la opción ll o cualquier otra posibilidad que permita aplicar el programa a cada una de las partes de la simulación.
- COMPONENT:
- GROUPS: trabajar sobre grupos de partes creadas anteriormente.
- JOINS: En esta pestaña se unirán las partes que se han creado para realizar un todo.
- INTERACTION: se definirán los parámetros de cálculo del programa, las interacciones Lagrange/Lagrange o Euler/Lagrange.
- **DETONATION:**
- PARALLEL: En este submenu se podrá denir el uso de varios procesadores en paralelo así como las tareas asignadas a cada uno.
- CONTROLS: aquí se definirá el número límite de ciclos o de tiempo que durará el experimento, así como la gravedad.
- o OUTPUT: configuración del tiempo de refresco del display, el salvado automático en función de ciclos o de tiempo, la captura de imágenes, o la interrupción en caso de cumplir una condición.
- **USERS VAR.:**

# Bibliografía

- [1] ¿porqué los airbuses flotan? web, April 2009.
- [2] G. Oger, M. Doring, B. Alessandrini, and P. Ferrant. Two-dimensional sph simulations of wedge water entries. Journal of Computational Physics, October 2005.
- [3] Nathalie PENTECOTE and Dieter KOHLGRUBER. Crash on water a multiphysics problem. Stuttgart, 2008.
- [4] Benjamin A. Tutt and Anthony P. Taylor. The use of ls-dyna to simulate the water landing characteristics of space vehicles.  $8\hat{A}^o$  International LS-DYNA Users Conference, 2005.
- [5] Matej Vesenjak, Heiner Müllerschön, Alexander Hummel, and Zoran Ren. Simulation of fuel sloshing - comparative study. LS-DYNA Anwenderforum, 2004.
- [6] El-Mahdi Yettou, Alain Desrochers, and Yvan Champoux. Experimental study on the water impact of a symmetrical wedge. Fluid Dynamics Research, September 2005.